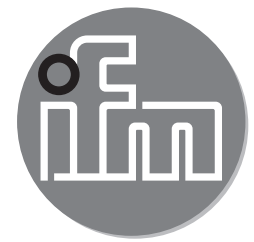

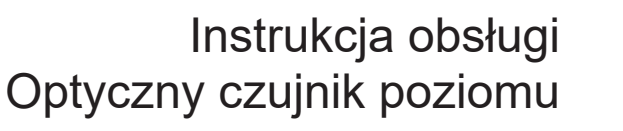

**O1D300**

 $C \in$ 

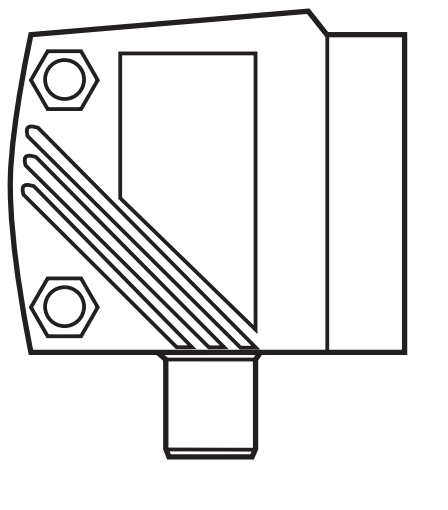

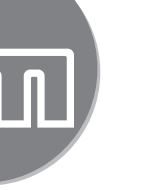

**PL**

# **Spis treści**

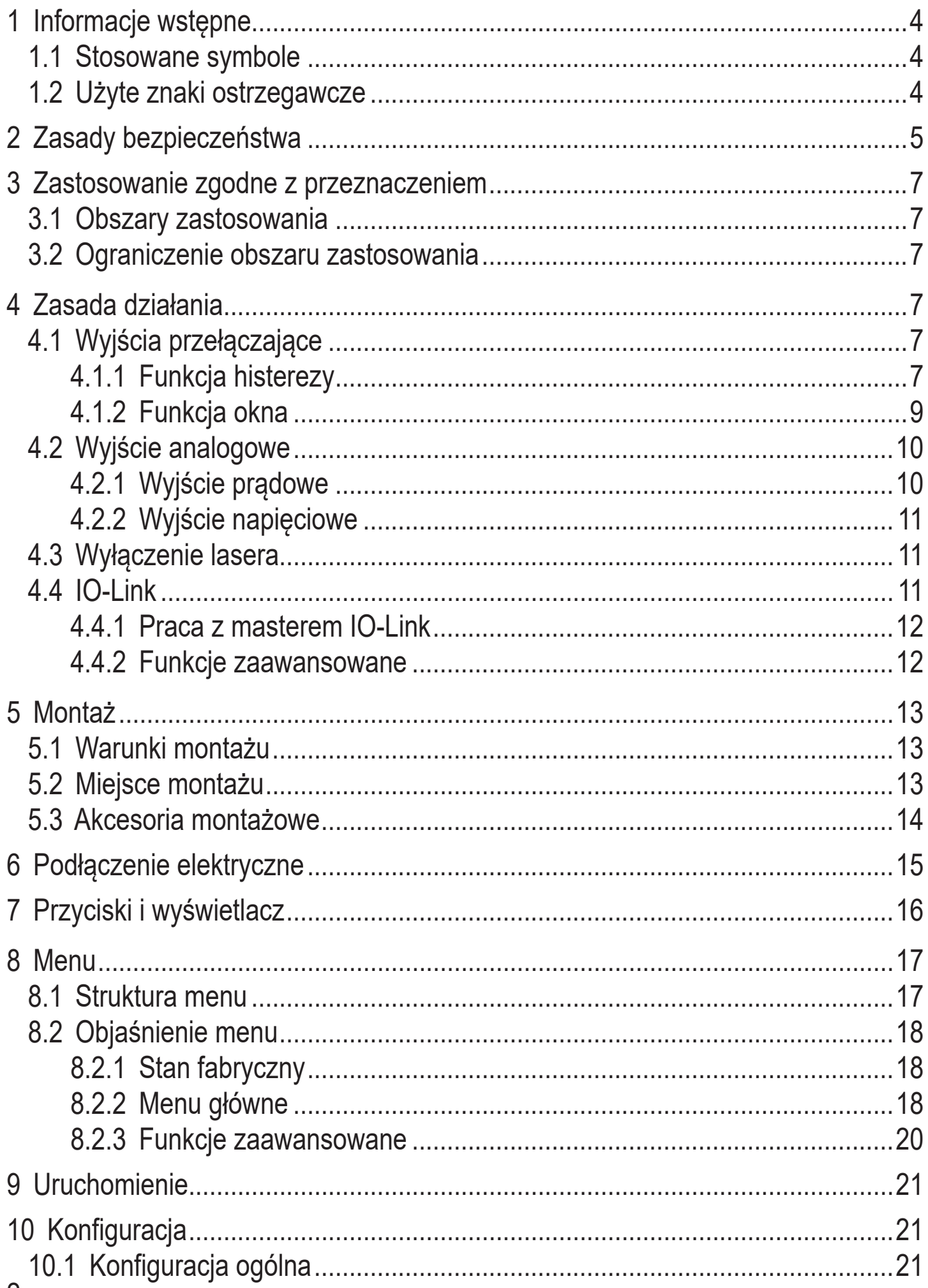

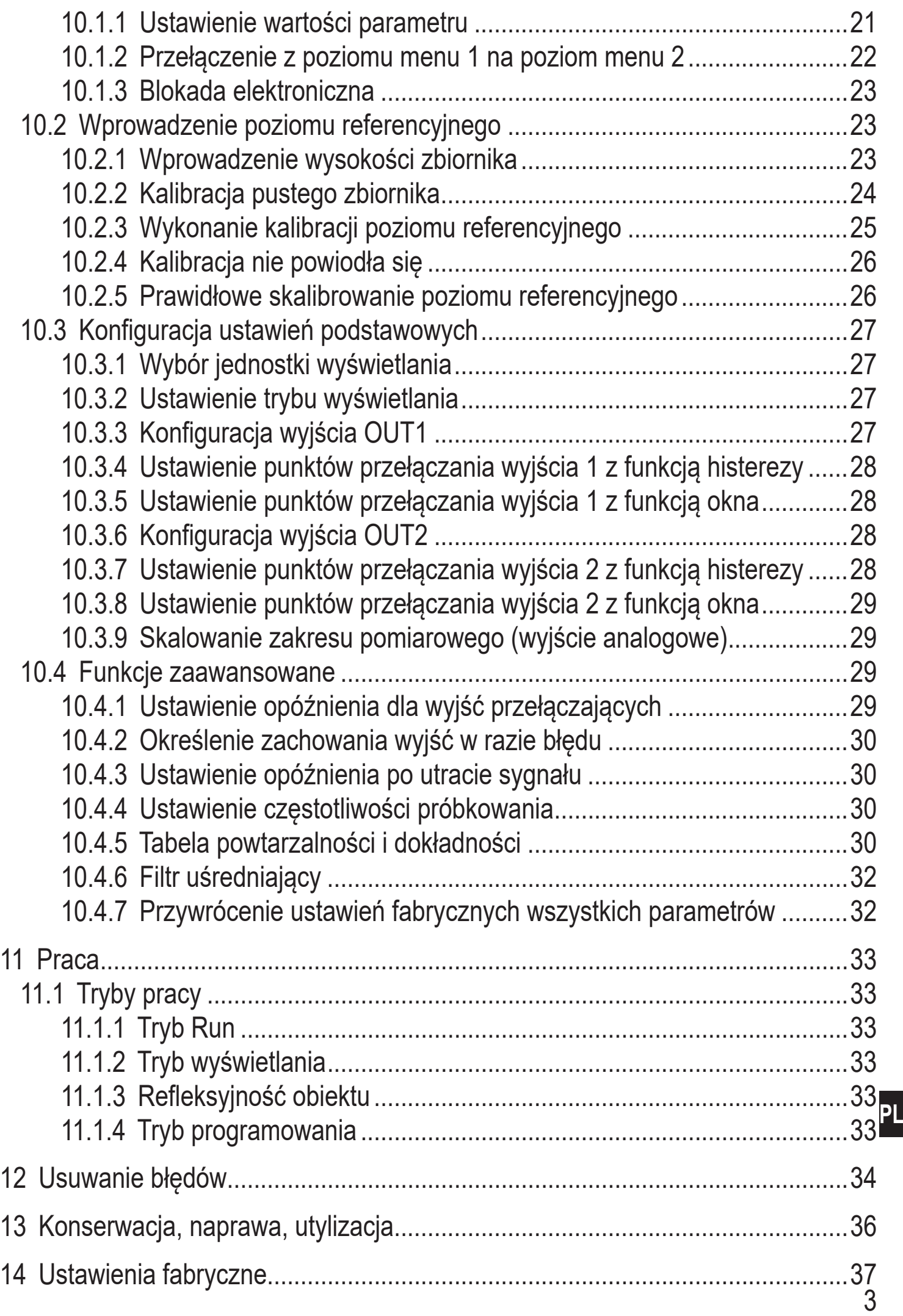

# <span id="page-3-0"></span>**1 Informacje wstępne**

# **1.1 Stosowane symbole**

- ► Polecenie wykonania czynności
- > Reakcja, efekt
- [...] Oznaczenie klawiszy, przycisków oraz wskaźników
- → Odnośnik

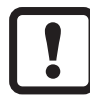

Ważna uwaga

Nieprzestrzeganie może prowadzić do nieprawidłowego działania lub zakłóceń.

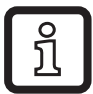

Informacja

Wskazówka uzupełniająca.

# **1.2 Użyte znaki ostrzegawcze**

#### **OSTRZEŻENIE**  $\blacktriangle$

Ostrzeżenie przed poważnym urazem ciała.Możliwa jest śmierć lub ciężkie, nieodwracalne obrażenia.

# <span id="page-4-0"></span>**2 Zasady bezpieczeństwa**

- Opisane urządzenie stanowi element składowy do integracji z systemem.
	- Za bezpieczeństwo systemu odpowiada jego producent.
	- Producent systemu zobowiązuje się do wykonania oceny ryzyka i sporządzenia dokumentacji zgodnie z wymogami prawnymi i normatywnymi, które następnie przekaże operatorowi i użytkownikowi systemu. Dokumentacja ta musi zawierać wszelkie niezbędne informacje i instrukcje bezpieczeństwa dla operatora, użytkownika oraz, jeżeli dotyczy, dla pracowników serwisu upoważnionych przez producenta systemu.
- Przed dokonaniem konfiguracji produktu proszę zapoznać się z niniejszym dokumentem, a następnie przechowywać go przez cały okres użytkowania produktu.
- Produkt musi odpowiadać zamierzonym zastosowaniom i warunkom środowiskowym bez żadnych ograniczeń.
- Produkt należy stosować tylko zgodnie z jego przeznaczeniem (→ Zastosowanie zgodne z przeznaczeniem).
- W przypadku nieprzestrzegania instrukcji obsługi lub danych technicznych może dojść do uszkodzenia ciała i/lub mienia.
- Producent nie ponosi odpowiedzialności ani nie udziela gwarancji w przypadku nieuprawnionej ingerencji w produkt lub jego nieprawidłowego użytkowania.
- Instalacja, połączenie elektryczne, konfiguracja, eksploatacja i konserwacja urządzenia muszą być wykonane przez wykwalifikowanych pracowników upoważnionych przez operatora maszyny.
- Chronić urządzenia i przewody przed uszkodzeniem.

# **OSTRZEŻENIE**

Widzialne światło lasera; stopień ochrony klasa 2.

Zachowanie inne niż opisane poniżej naraża na działanie szkodliwego promieniowania. Możliwe uszkodzenie siatkówki.

- ► Nie patrzeć w promień lasera!
- ► W bezpośrednim pobliżu urządzenia umieścić dołączoną naklejkę (ostrzeżenie dotyczące lasera).
- ► Należy stosować się do uwag oraz ostrzeżeń na etykiecie produktu.
- ► Należy użyć dołączonej etykiety także dla przewodu zasilającego.
- ► EN/IEC60825-1: 2007 i EN/IEC60825-1: 2014 są zgodne z 21 CFR 1040, z wyjątkiem odstępstw zgodnie z Laser Notice Nr 50 z czerwca 2007 r.

# **Etykieta przewodu zasilającego**

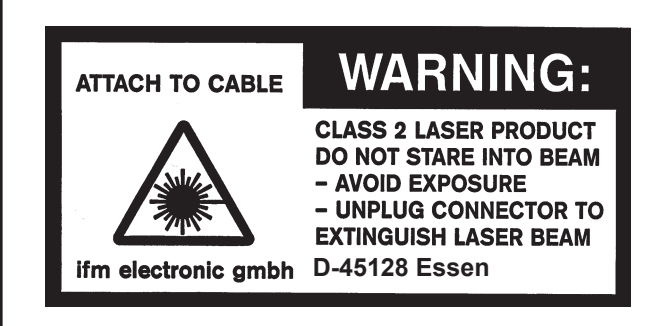

#### **Etykieta produktu**

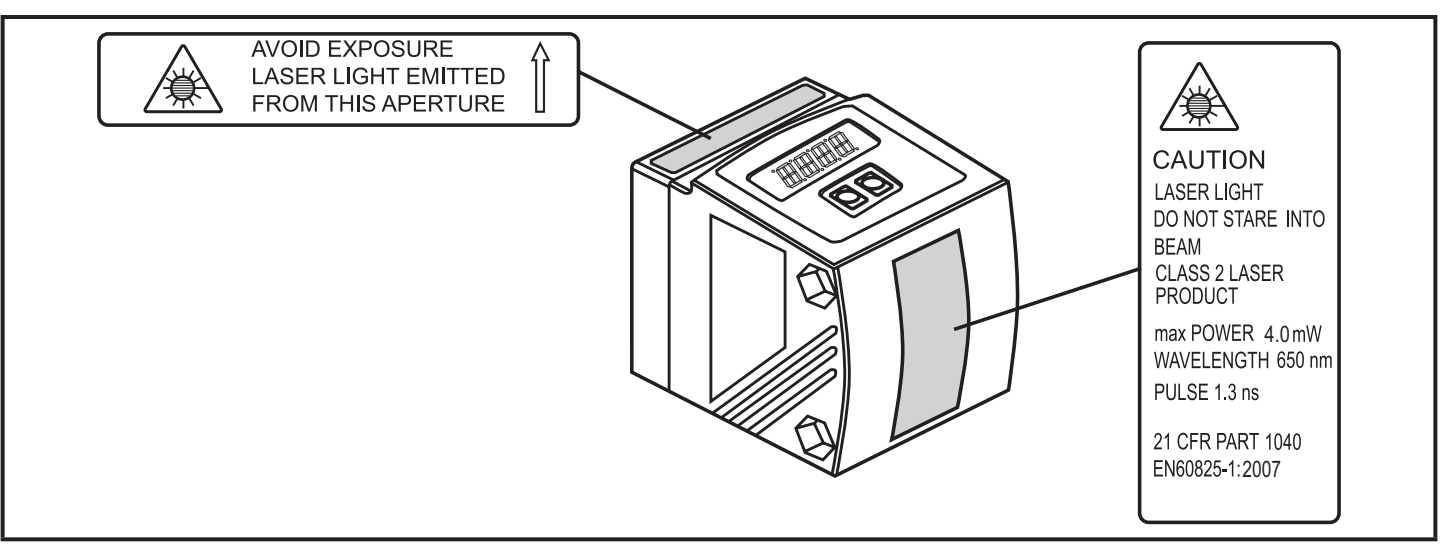

# <span id="page-6-0"></span>**3 Zastosowanie zgodne z przeznaczeniem**

Urządzenie służy do ciągłego optycznego pomiaru poziomu, generuje sygnały wyjściowe odpowiednio do konfiguracji.

# **3.1 Obszary zastosowania**

- Optyczny czujnik poziomu mierzy poziom mediów w zakresie 20,0...1000,0 cm. Poziom jest mierzony i wyświetlany w stosunku do zdefiniowanego wcześniej poziomu referencyjnego.
- Czujnik posiada tłumienie tła w zakresie 10...100 m.
- Czujnik może generować dwa sygnały wyjściowe, w zależności od ustawionych parametrów.

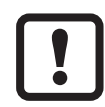

Odległość między czujnikiem a tłem musi zostać ograniczona przez użytkownika do maks. 100 m. W przeciwnym razie wartości mierzone mogą być niejednoznaczne  $\rightarrow$  5.1 Warunki montażu.

# **3.2 Ograniczenie obszaru zastosowania**

- Urządzenie jest przeznaczone do granulatów, materiałów sypkich i mętnych cieczy.
- Zapylenie oraz opary mogą mieć negatywny wpływ na jakość pomiaru.
- Urządzenie nie nadaje się do olejów i przezroczystych cieczy.

# **4 Zasada działania**

# **4.1 Wyjścia przełączające**

# **4.1.1 Funkcja histerezy**

Wyjścia zmieniają stan w przypadku przekroczenia ustawionych wartości granicznych. Odległość między punktem przełączania a punktem resetu to histereza. Histereza zapewnia stabilność stanu wyjścia, gdy wartość mierzona wykazuje wahania wokół punktu przełączania.

<span id="page-6-1"></span>Oba wyjścia (OUT1 i OUT2) można ustawić z funkcją histerezy  $(\rightarrow 10.3.3 i \rightarrow 10.3.6)$ .

#### **Przykład Hno**

- 1. W przypadku funkcji wyjścia [Hno] wyjście włącza się w momencie przekroczenia punktu przełączania [SPx] przy wzroście poziomu.
- 2. Gdy poziom spadnie, wyjście wyłącza się dopiero po spadku poniżej punktu resetu [rPx]. Punkt resetu [rPx] jest mniejszy od punktu przełączania [SPx].

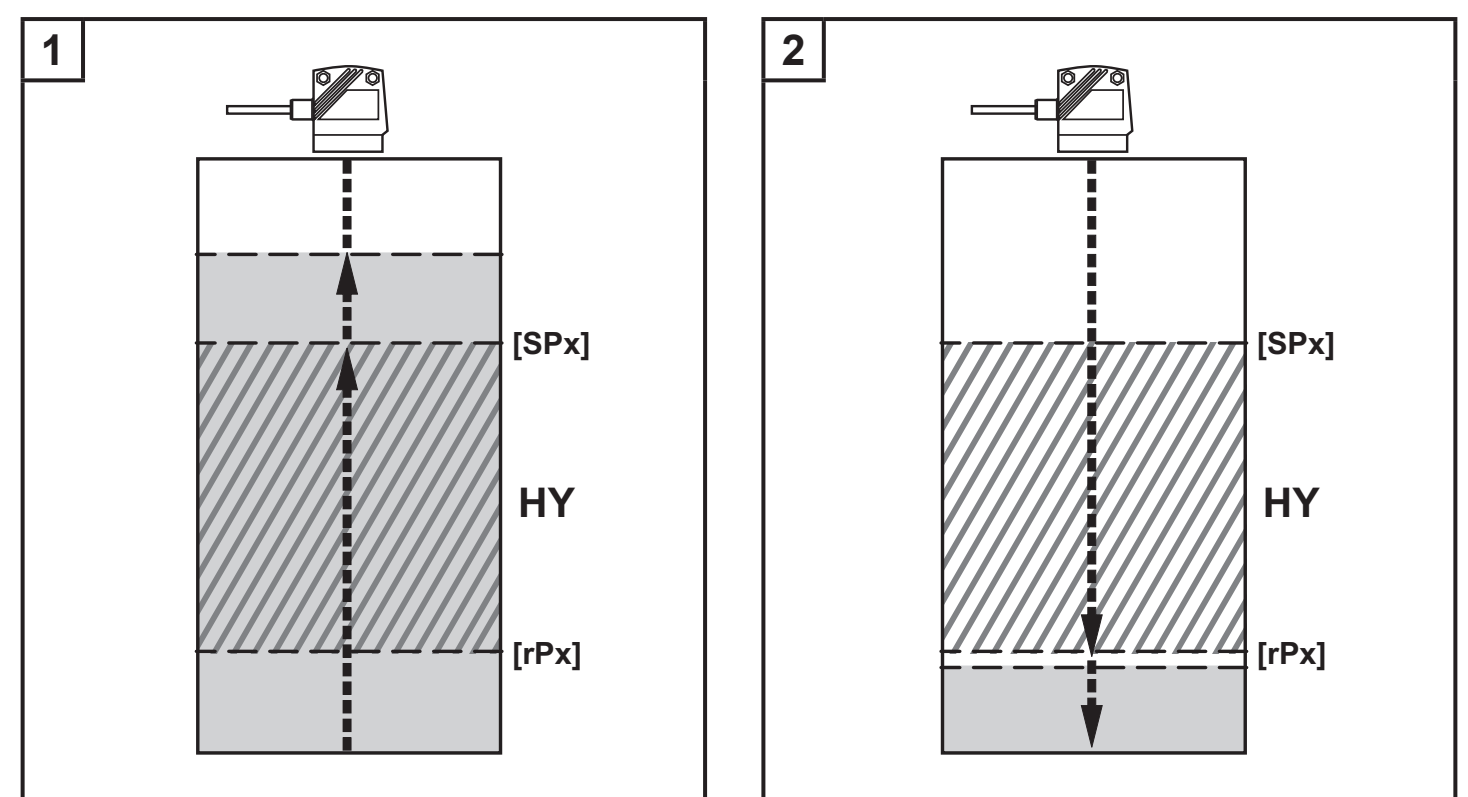

[SPx] = punkt przełączania; [rSPx] = punkt resetu; HY = histereza

W przypadku wybrania funkcji wyjścia [Hnc] punkt przełączania i punkt resetu są zamienione. Wyjście wyłącza się przy wzroście poziomu. Gdy poziom spadnie ponownie poniżej [rPx], wyjście włącza się.

## **Stan wyjść**

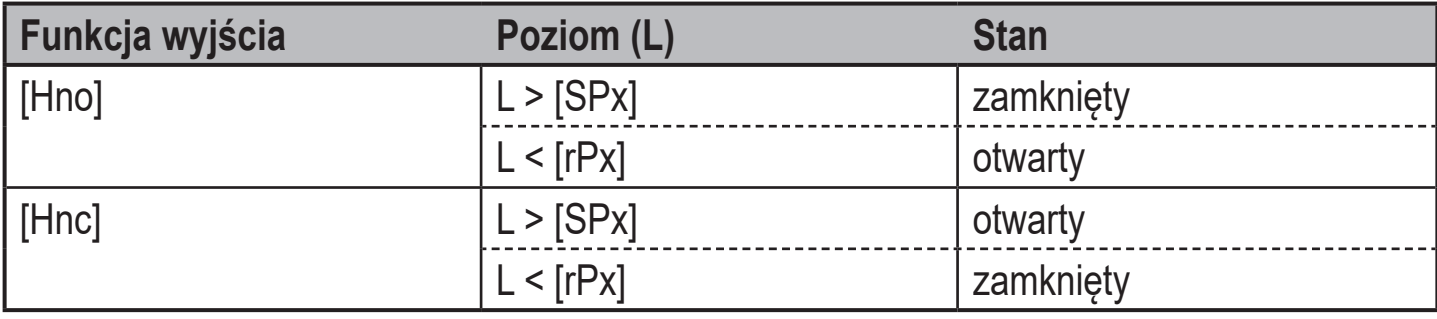

# <span id="page-8-0"></span>**4.1.2 Funkcja okna**

Funkcja okna pozwala na monitorowanie zadanego prawidłowego zakresu. Oba wyjścia (OUT1 i OUT2) można ustawić z funkcją okna ( $\rightarrow$  10.3.3 i  $\rightarrow$  10.3.6).

# **Przełącza się po wykryciu medium**

Jeśli wartość mierzona mieści się w zakresie od dolnej wartości granicznej [FLx] do górnej wartości granicznej [FHx], wyjście jest zamknięte (gdy [OUx] = [Fno]). *HY <b>BELGY LOVICE* [FHx]

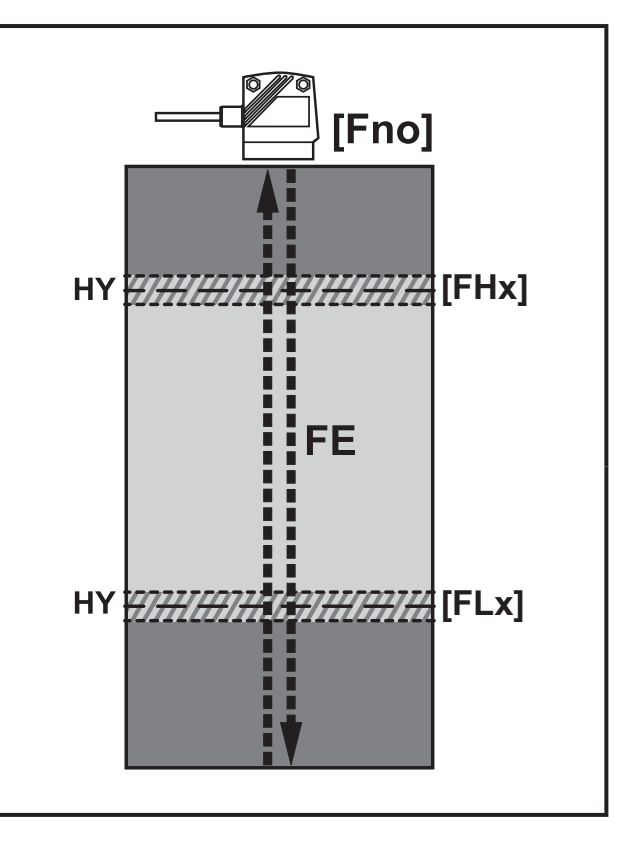

 $FE = okno$ : HY = histereza\*: [FHx] = górna wartość graniczna; [FLx] = dolna wartość graniczna

# **Wyłącza się po wykryciu medium**

Jeśli wartość mierzona mieści się w zakresie od dolnej wartości granicznej [FLx] do górnej wartości granicznej [FHx], wyjście jest otwarte  $(gdy [OUx] = [Fnc]).$ 

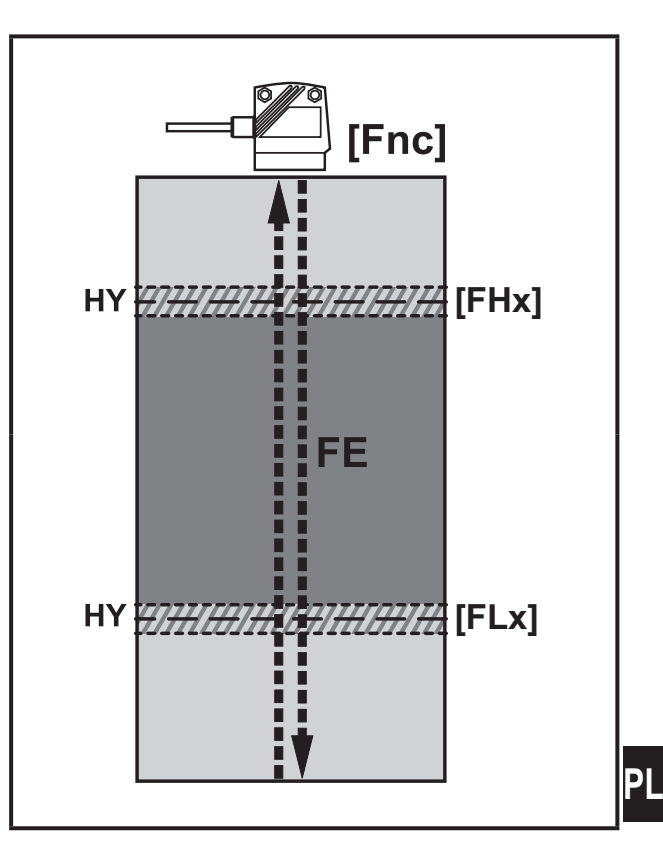

FE = okno; HY = histereza\*; [FHx] = górna wartość graniczna; [FLx] = dolna wartość graniczna

\*Histereza przełączania jest ustawiona dla każdej wartości granicznej okna. Nie można jej konfigurować, zależy od odległości oraz częstotliwości próbkowania.

## <span id="page-9-0"></span>**Stan wyjść**

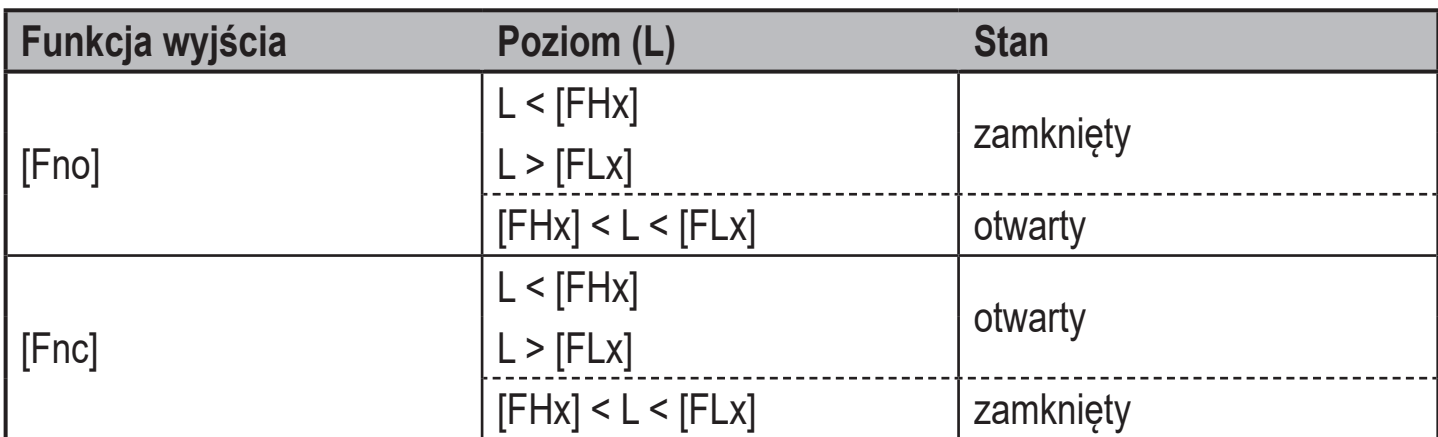

Oba punkty graniczne okna ([FHx] i [FLx]) wykorzystują histerezę.

 $\rightarrow$  4.1.1 Funkcja histerezy / przykład funkcji wyjścia [Hno]

# **4.2 Wyjście analogowe**

Na wyjściu 2 (OUT2) może być wyprowadzony sygnał analogowy proporcjonalny do poziomu [→ 10.3.9 Skalowanie zakresu pomiarowego \(wyjście analogowe\)](#page-28-1).

#### **4.2.1 Wyjście prądowe**

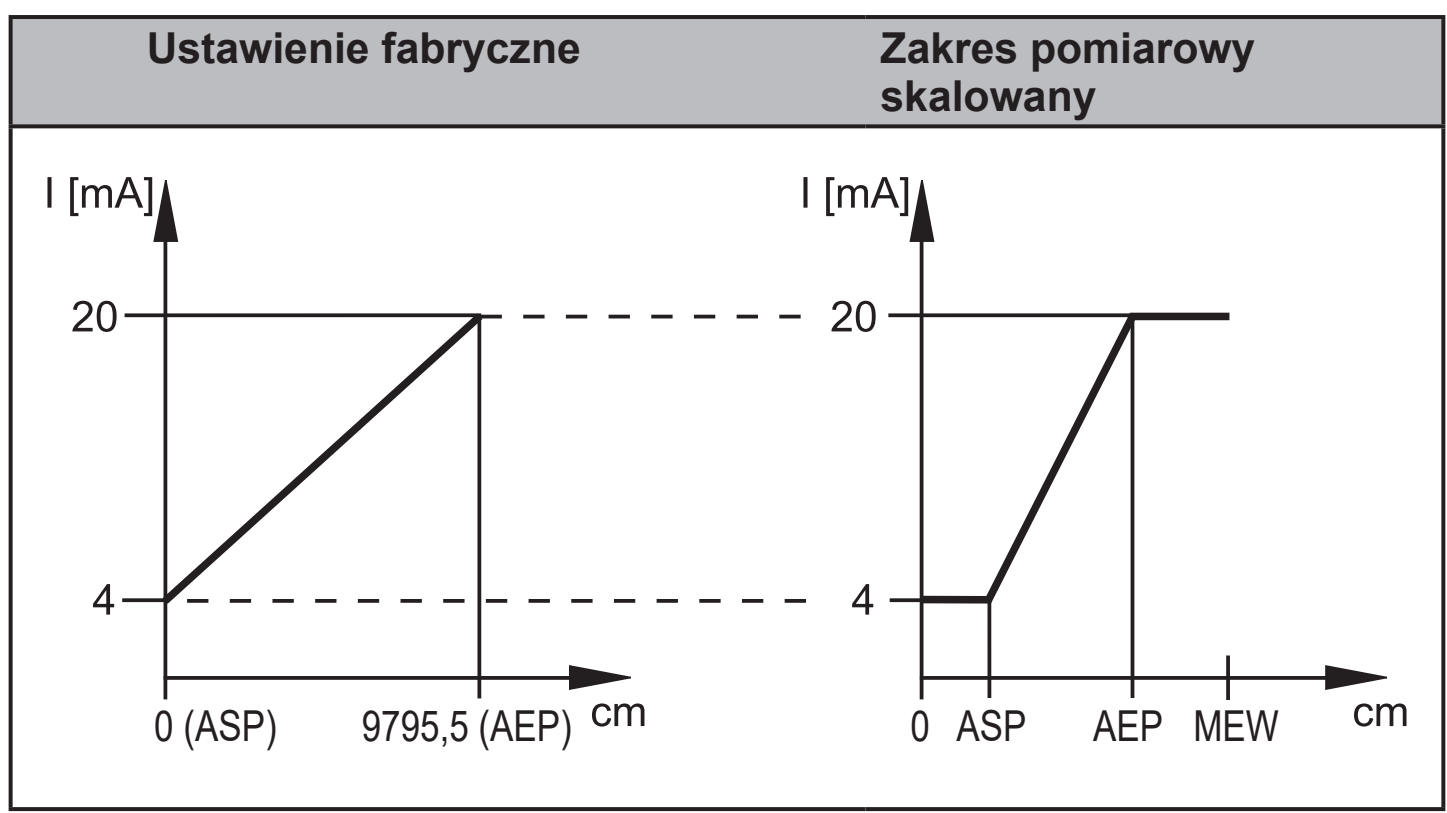

MEW = wartość końcowa zakresu pomiarowego

W ustawionym zakresie pomiarowym sygnał wyjściowy przyjmuje wartość od 4 do 20 mA. Poza zakresem sygnalizowane są błędy [→ 12 Usuwanie błędów](#page-33-1).

#### <span id="page-10-0"></span>**4.2.2 Wyjście napięciowe**

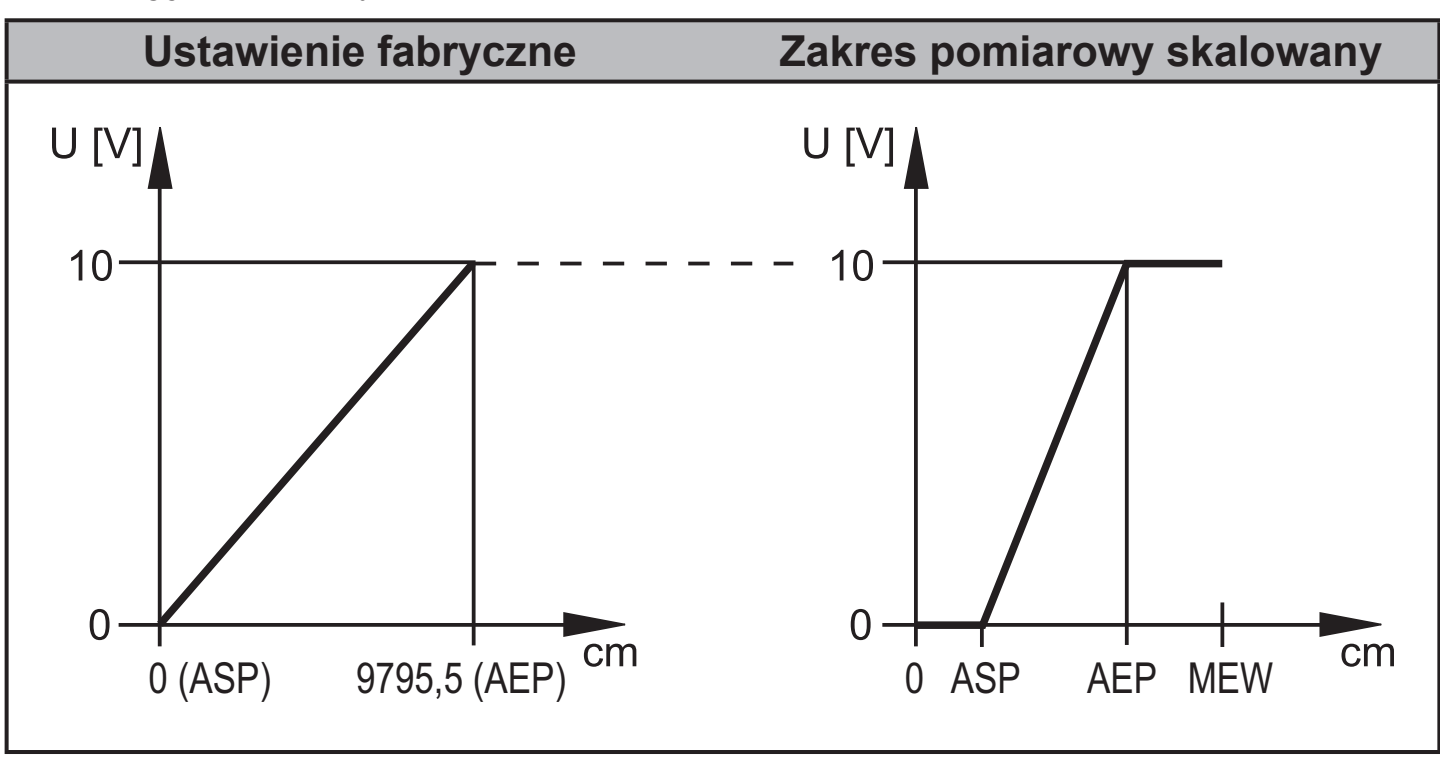

MEW = wartość końcowa zakresu pomiarowego W ustawionym zakresie pomiarowym sygnał wyjściowy przyjmuje wartość od 0 do 10 V.

# **4.3 Wyłączenie lasera**

Dla bezpieczeństwa i celów serwisowych poprzez wejście na pinie 5 można wyłączyć tymczasowo laser urządzenia.

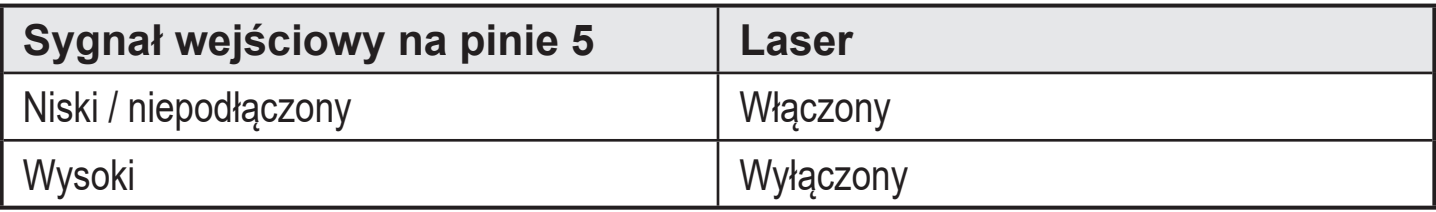

# **4.4 IO-Link**

Urządzenie jest wyposażone w interfejs komunikacyjny IO-Link, który umożliwia bezpośredni dostęp do danych procesowych i diagnostycznych. Istnieje możliwość konfiguracji urządzenia podczas bieżącej pracy. Do pracy urządzenia z wykorzystaniem interfejsu IO-Link niezbędny jest master IO-Link.

<span id="page-10-1"></span>Za pomocą komputera, odpowiedniego oprogramowania i mastera IO-Link możliwa jest także parametryzacja urządzenia poza instalacją.

Pliki IODD niezbędne do konfiguracji urządzenia, szczegółowe informacje na temat struktury danych procesowych, informacje diagnostyczne i adresy parametrów oraz wszystkie niezbędne informacje na temat niezbędnego sprzętu i oprogramowania IO-Link można znaleźć na stronie www.ifm.com.

# <span id="page-11-0"></span>**4.4.1 Praca z masterem IO-Link**

Urządzenie jest w pełni kompatybilne z portami klasy A (typ A) mastera IO-Link.

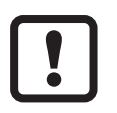

W przypadku pracy z portami klasy B (typ B) mastera IO-Link:

Urządzenie standardowo nie jest kompatybilne portami klasy B (typ B) mastera IO-Link. Pin 2 (OU2) oraz pin 5 (IN1) są wykorzystywane przez urządzenie. Przez to nie można odseparować galwanicznie głównego napięcia zasilania urządzenia i napięcia dodatkowego (port klasy B, piny 2/5).

Jest możliwe podłączenie urządzenia do portu klasy B mastera przy zachowaniu poniższej konfiguracji:

- Połączenie urządzenia i mastera IO-Link za pomocą 3 przewodów: Pin 1, 3 i 4 urządzenia połączyć z masterem IO-Link (nie łączyć pinu 2 i 5).
- Połączenie urządzenia i mastera IO-Link za pomocą 4 przewodów: Dezaktywować pin 2 (OU2) przez IO-Link (ustawienie OU2 = "off"), a pin 1, 2, 3 i 4 urządzenia połączyć z masterem IO-Link (nie łączyć pinu 5).

# **4.4.2 Funkcje zaawansowane**

Poprzez IO-Link są dostępne rozszerzone dane pomiarowe.

Parametr ilości odbitego światła od obiektu można sprawdzić na wyświetlaczu, jest też dostępny jako wartość procesowa (PDV) poprzez IO-Link.

Parametr ilości odbitego światła można wykorzystać na przykład do wykrywania zabrudzenia czujnika.

# <span id="page-12-0"></span>**5 Montaż**

# **5.1 Warunki montażu**

► Urządzenie zamontować w taki sposób, aby mierzone medium znajdowało się w zakresie pomiarowym 20,0...1000,0 cm.

Zakres jednoznaczności czujnika jest określony na 100 m. Odległości w zakresie 10…100 m są tłumione.

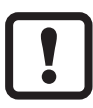

Należy unikać silnie odbijających powierzchni na drodze wiązki światła – również w zakresie > 100 m. W przeciwnym razie wartości mierzone mogą być przekłamane.

# **5.2 Miejsce montażu**

- ► Czujnik zamontować w taki sposób, aby odległość (D) między maksymalnym możliwym poziomem a szybką czołową czujnika wynosiła min. 20,0 cm.
- ► Maks. odległość pomiarowa (H) od szybki czołowej czujnika do dna zbiornika lub zaprogramowanego poziomu wynosi 10 m. Nie można ustawić poziomu odniesienia przy większej odległości.

<span id="page-12-1"></span>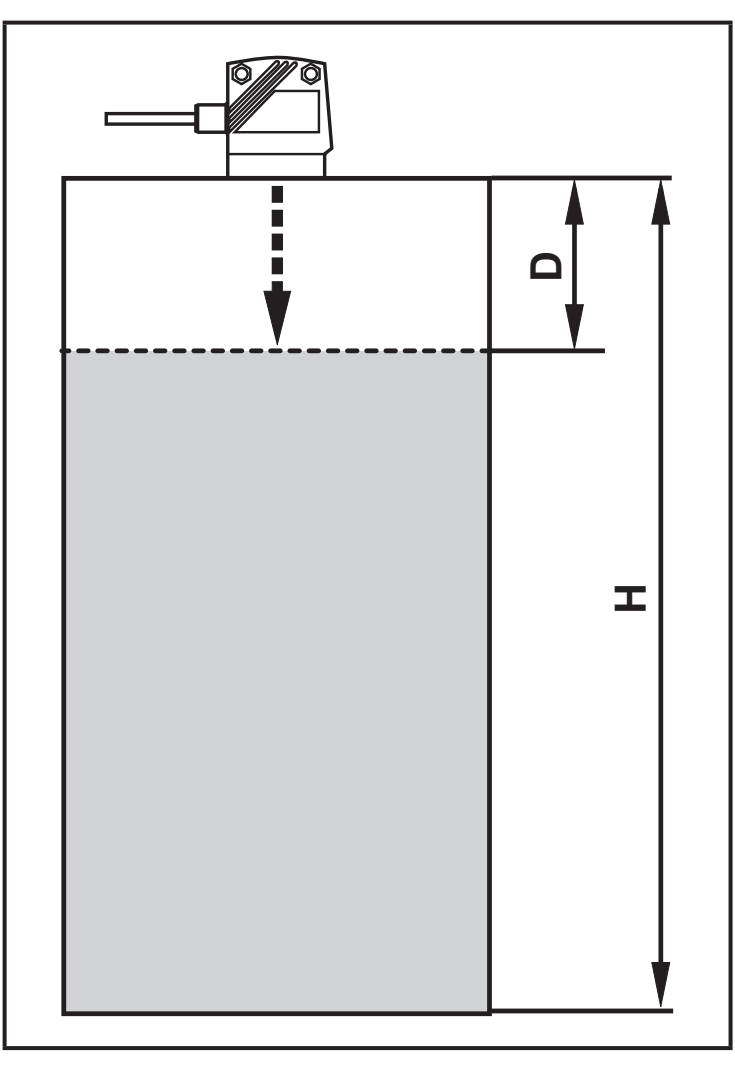

D = min. mierzona odległość / strefa martwa H = maks. mierzona odległość

## <span id="page-13-0"></span>**5.3 Akcesoria montażowe**

Do urządzenia nie są dołączone żadne akcesoria montażowe.

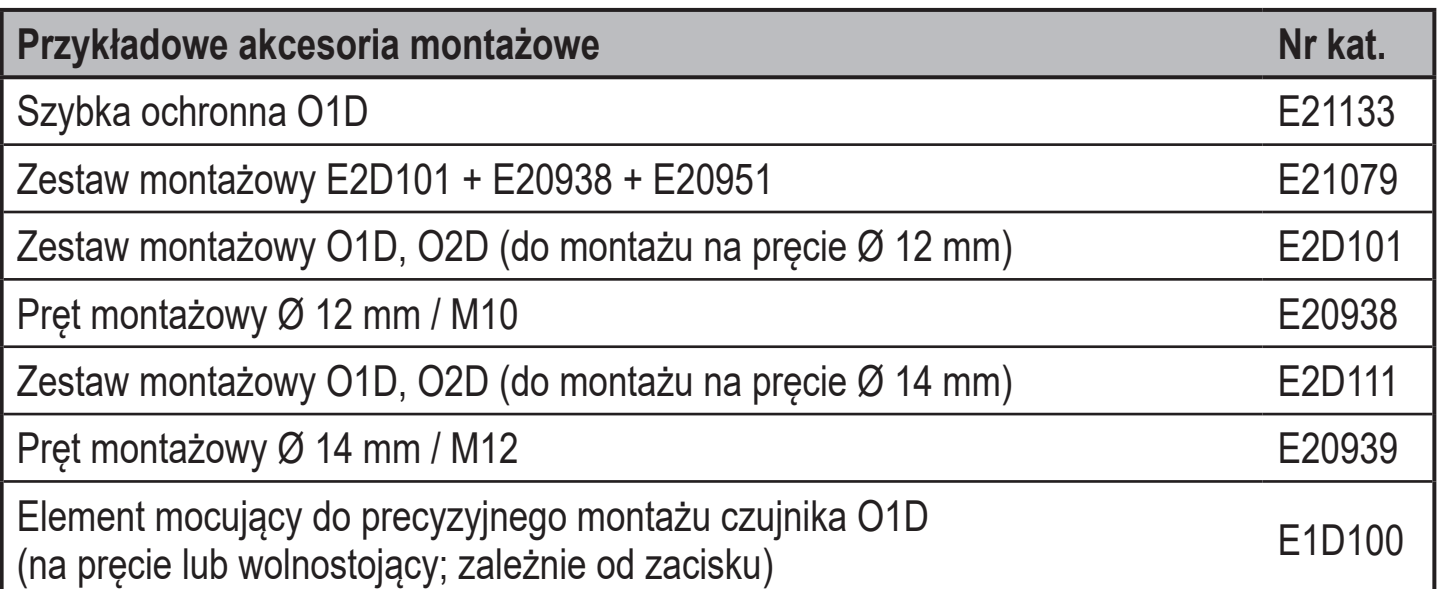

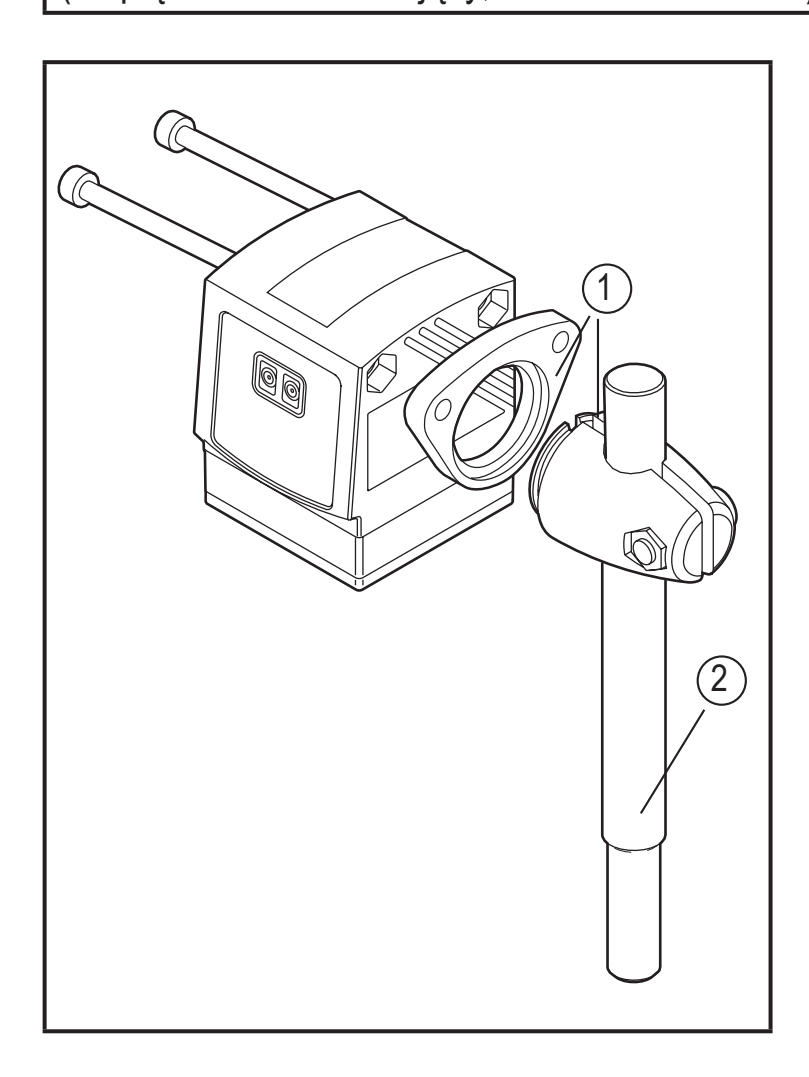

#### **Przykładowy montaż:**

- 1: Zestaw montażowy dla pręta Ø 12 mm nr kat. E2D101
- 2: Pręt montażowy Ø 12 mm / M10 nr kat. E20938

# <span id="page-14-0"></span>**6 Podłączenie elektryczne**

Urządzenie może instalować wyłącznie wykwalifikowany elektryk.

- ► Przestrzegać krajowych i międzynarodowych przepisów w sprawie wykonywania instalacji elektrycznych.
- ► Zapewnić zasilanie wg EN 50178, SELV, PELV.
- ► Odłączyć zasilanie.

 $\frac{1}{2}$ 

► Podłączyć urządzenie w następujący sposób:

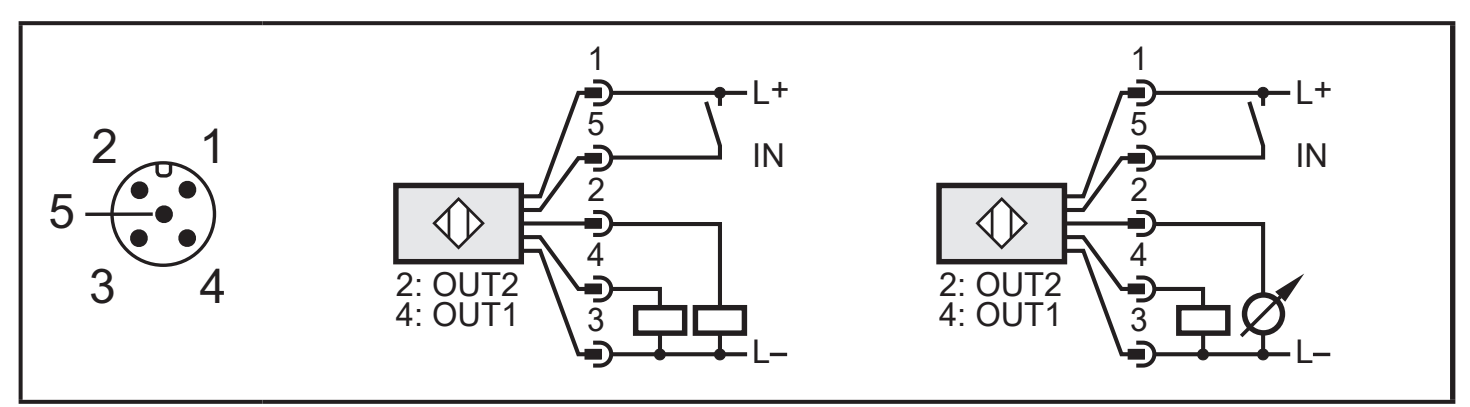

Kolory żył w przewodach ifm:

 $1 = BN$  (brązowy),  $2 = WH$  (biały),  $3 = BU$  (niebiesky),  $4 = BK$  (czarny),  $5 = GR$  (szary).

# <span id="page-15-0"></span>**7 Przyciski i wyświetlacz**

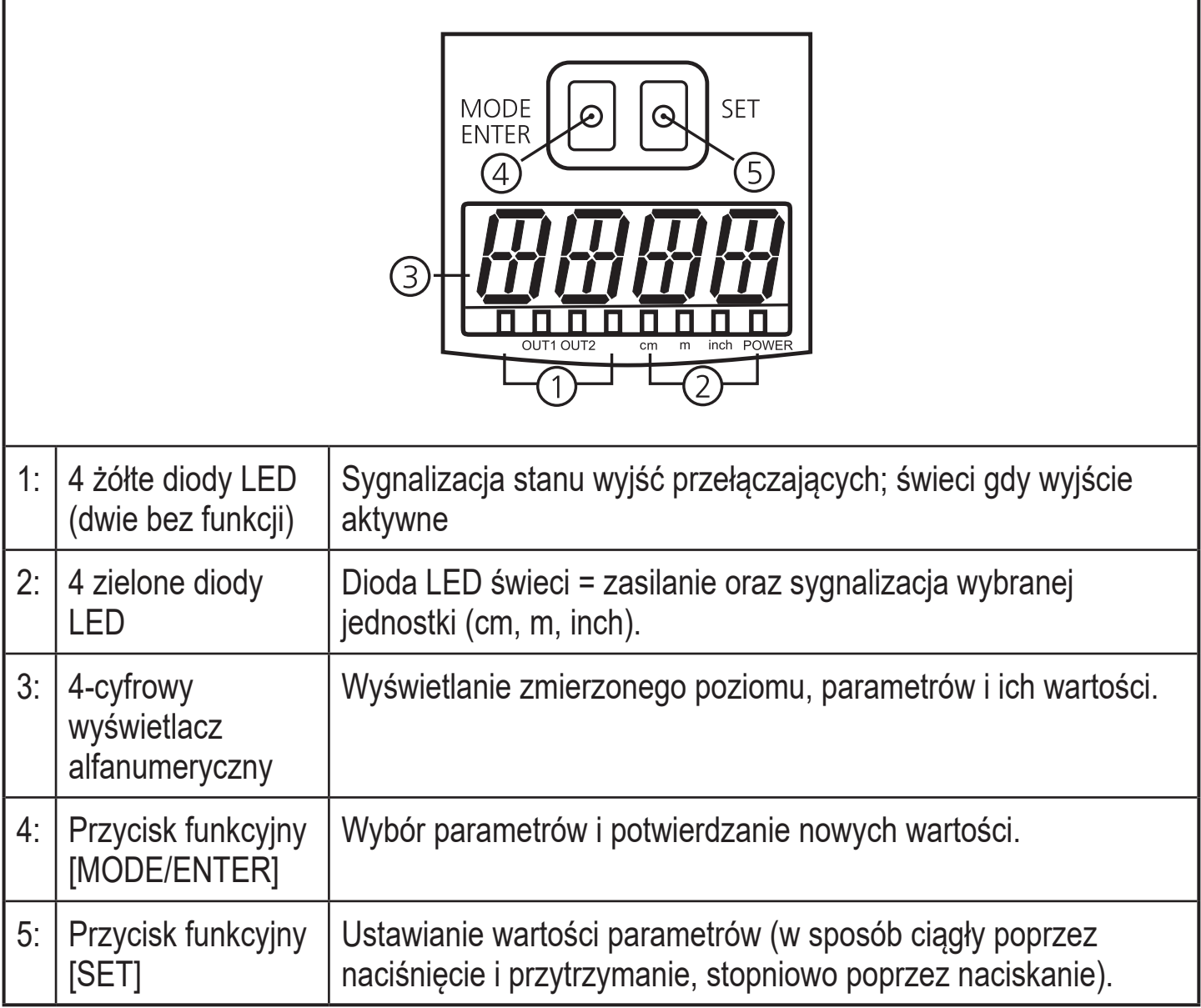

Ŧ

# <span id="page-16-0"></span>**8 Menu**

### **8.1 Struktura menu**

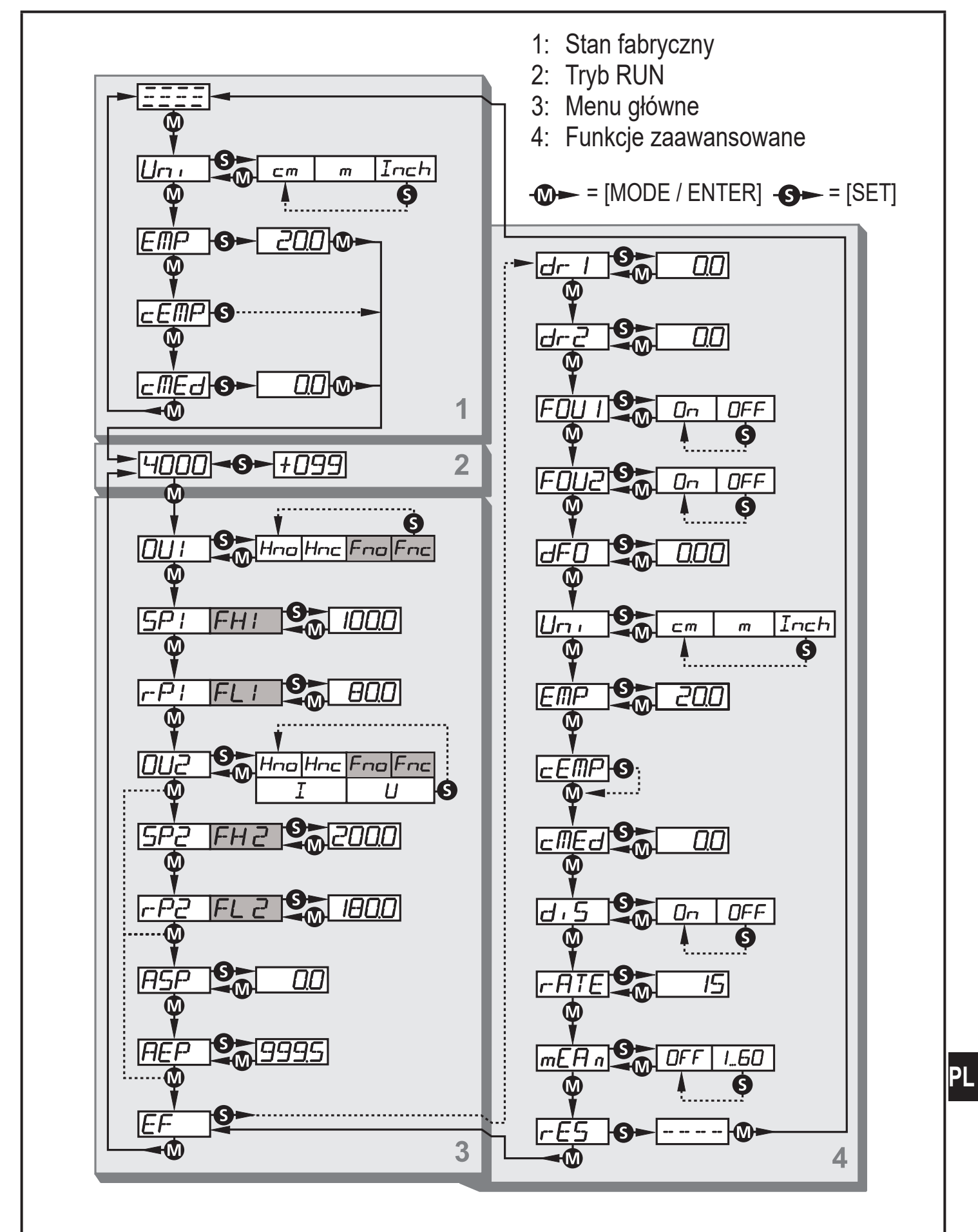

# <span id="page-17-0"></span>**8.2 Objaśnienie menu**

Ustawienia fabryczne znajdują się na końcu instrukcji [\(→ 14 Ustawienia fabryczne\)](#page-36-1).

## **8.2.1 Stan fabryczny**

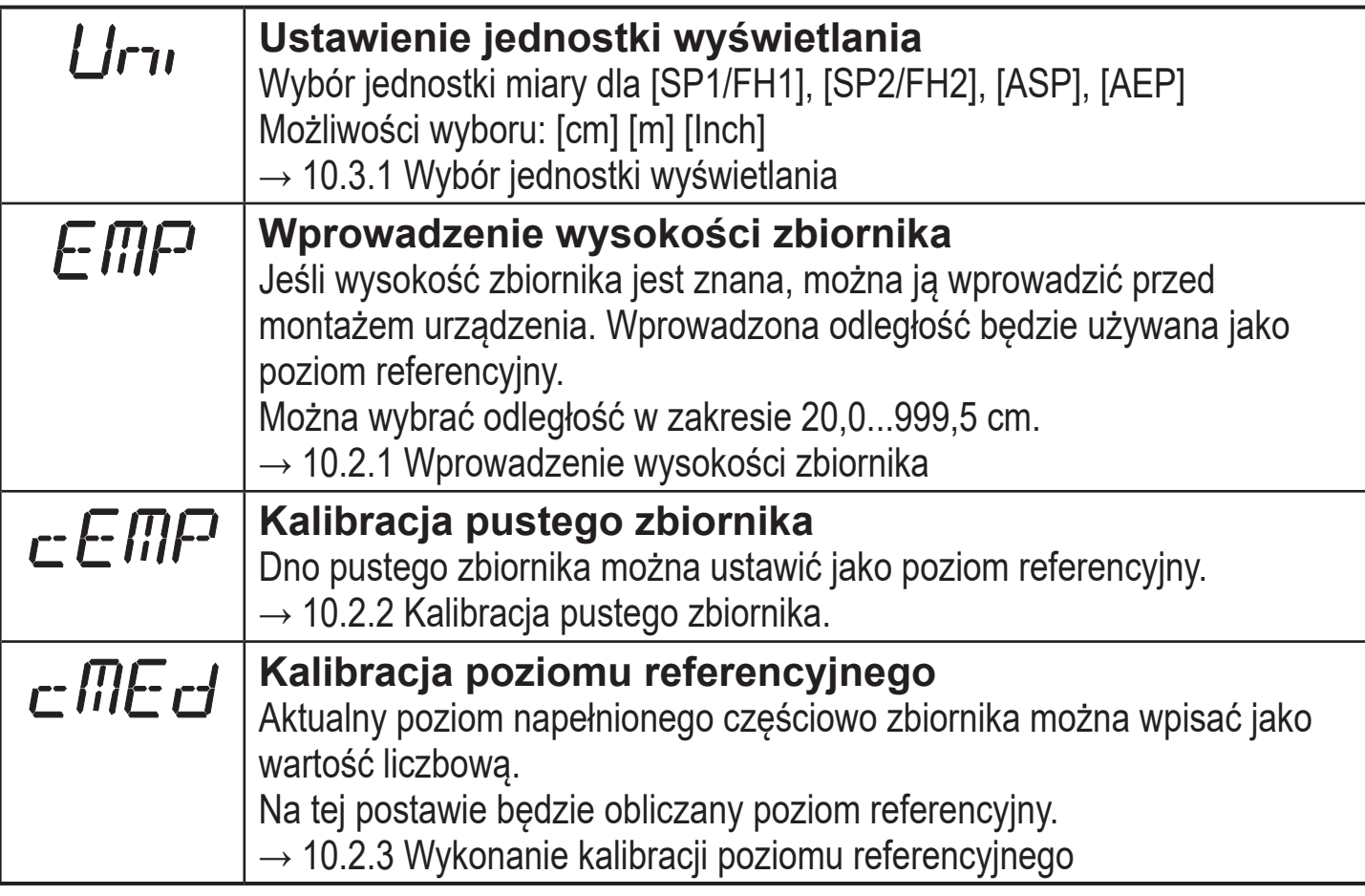

## **8.2.2 Menu główne**

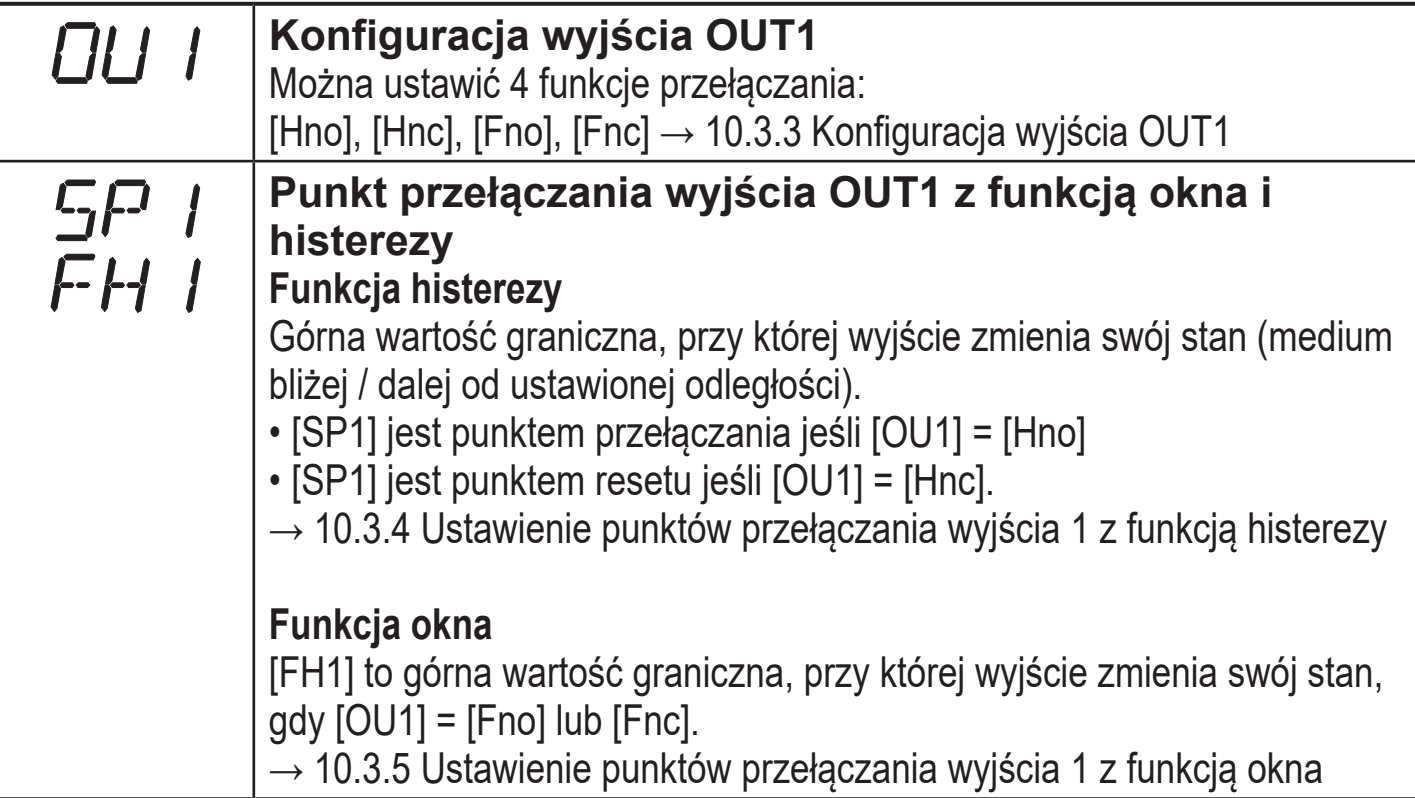

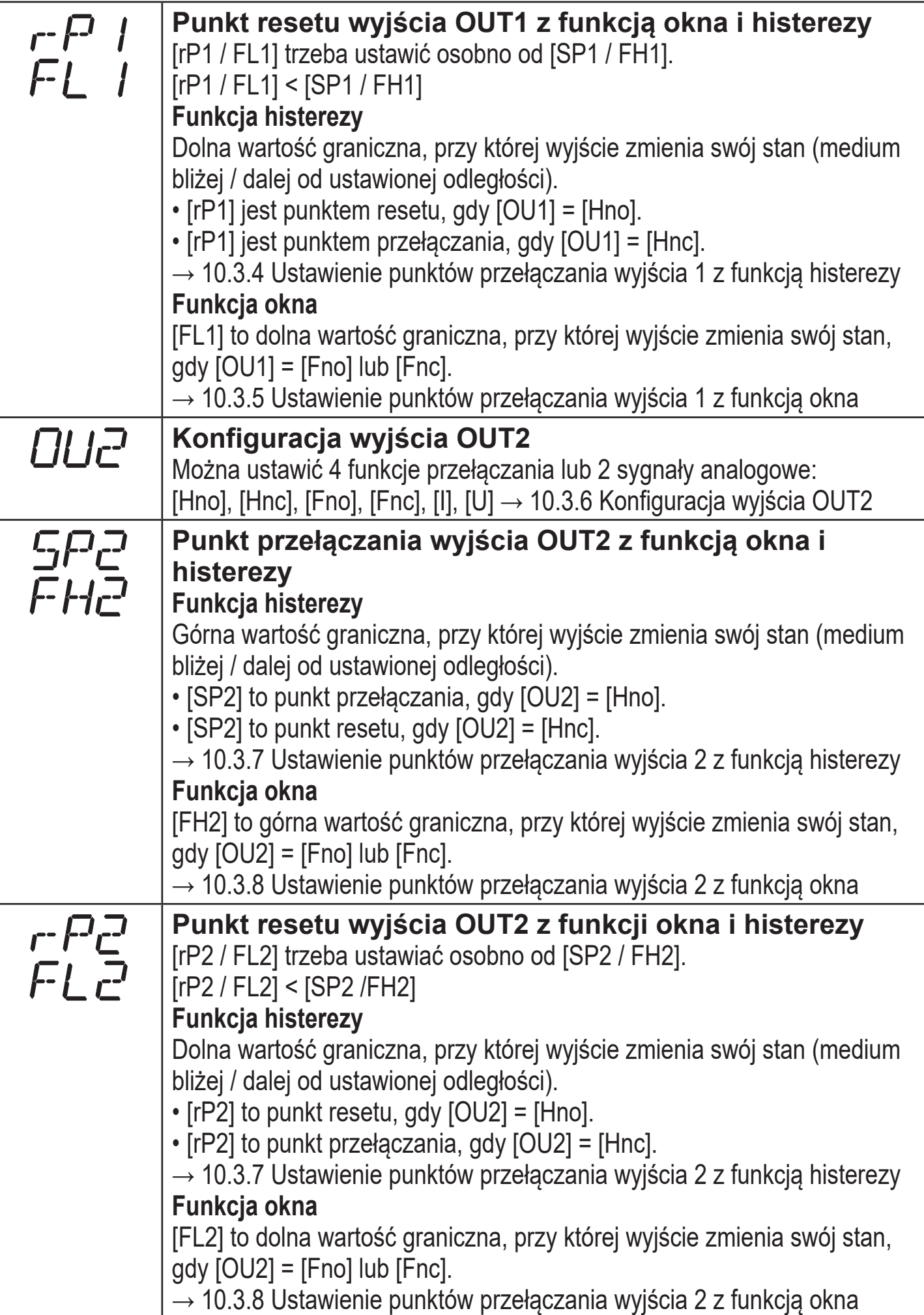

**PL**

<span id="page-19-0"></span>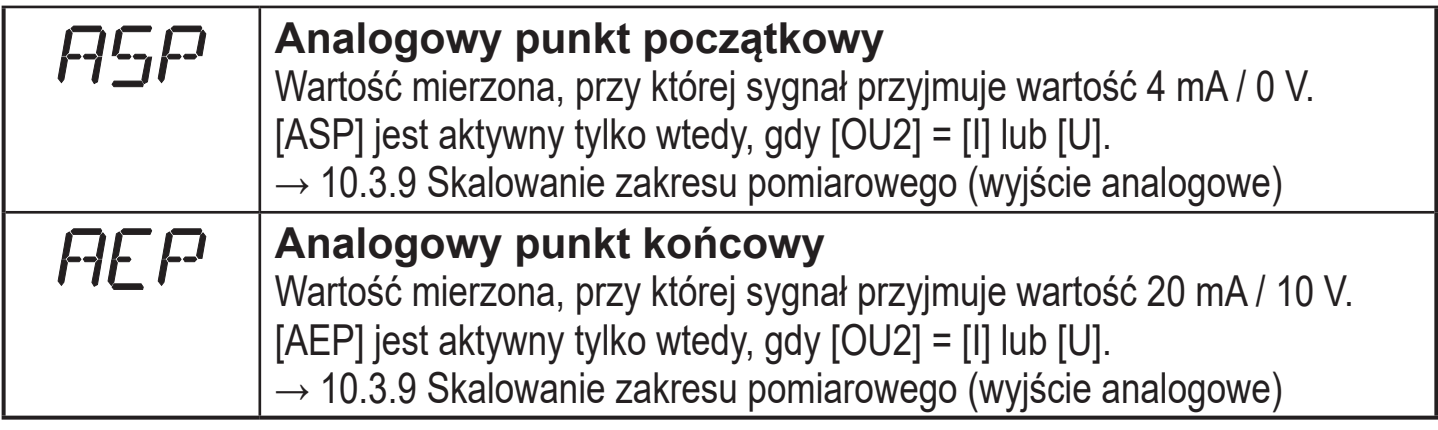

# **8.2.3 Funkcje zaawansowane**

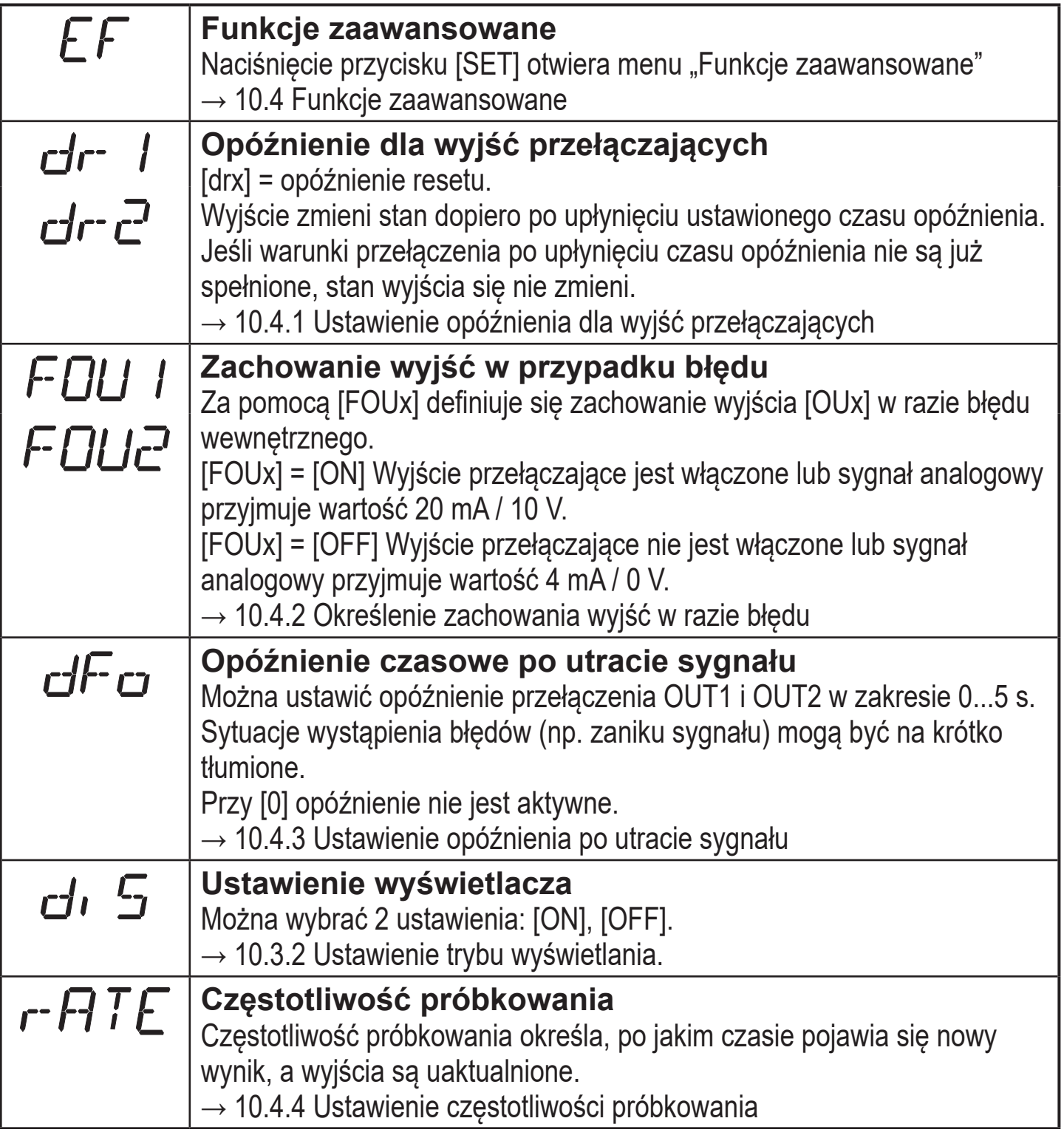

<span id="page-20-0"></span>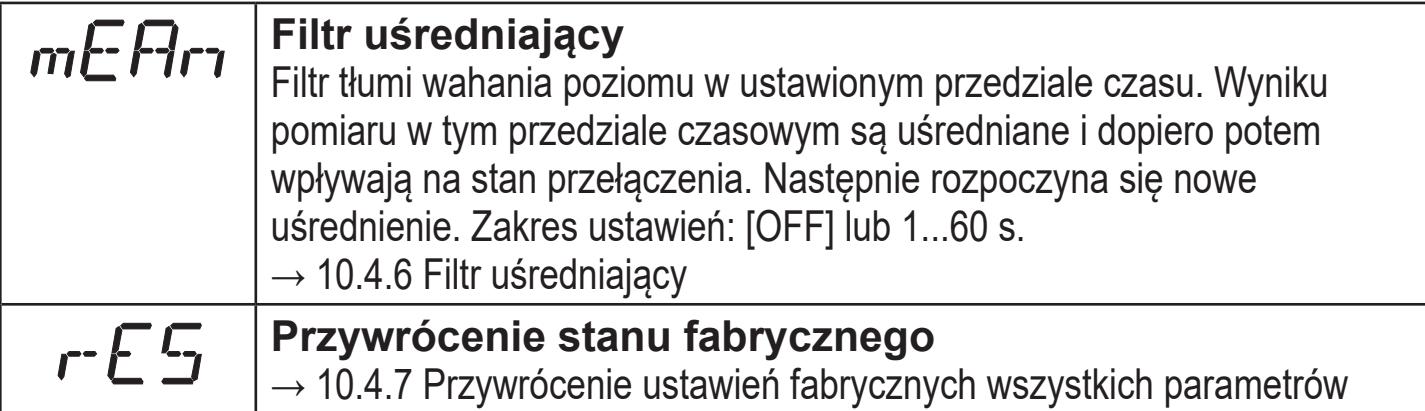

# **9 Uruchomienie**

- ► Po zamontowaniu, podłączeniu elektrycznym i konfiguracji należy sprawdzić prawidłowe i bezpieczne działanie urządzenia.
- > Po prawidłowym uruchomieniu zostanie wyświetlona odległość od poziomu medium.
- $\rightarrow$  10.2 Wprowadzenie poziomu referencyjnego.

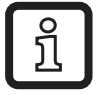

Żywotność diody laserowej: 50 000 godzin.

# **10 Konfiguracja**

Podczas konfiguracji urządzenie pozostaje w trybie normalnej pracy. Do czasu ukończenia zmiany dalej wykonuje swoje funkcje monitorowania z użyciem aktualnych parametrów.

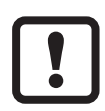

Jeśli urządzenie znajduje się w stanie fabrycznym, trzeba najpierw ustawić poziom referencyjny. W przeciwnym razie urządzenie nie będzie gotowe do pracy. [→ 10.2 Wprowadzenie poziomu referencyjnego](#page-22-2)

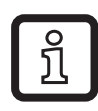

Parametry można ustawiać również poprzez interfejs IO-Link  $\rightarrow$  4.4 IO-Link.

# **10.1 Konfiguracja ogólna**

## **10.1.1 Ustawienie wartości parametru**

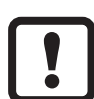

<span id="page-20-1"></span>Przed zdefiniowaniem wartości parametrów trzeba ustawić jednostkę wyświetlania [Uni]. Późniejsza zmiana jednostki wyświetlania może spowodować wystąpienie błędów zaokrąglania i w efekcie zafałszować ustawione wartości [→ 10.3.1 Wybór jednostki wyświetlania](#page-26-2)

<span id="page-21-0"></span>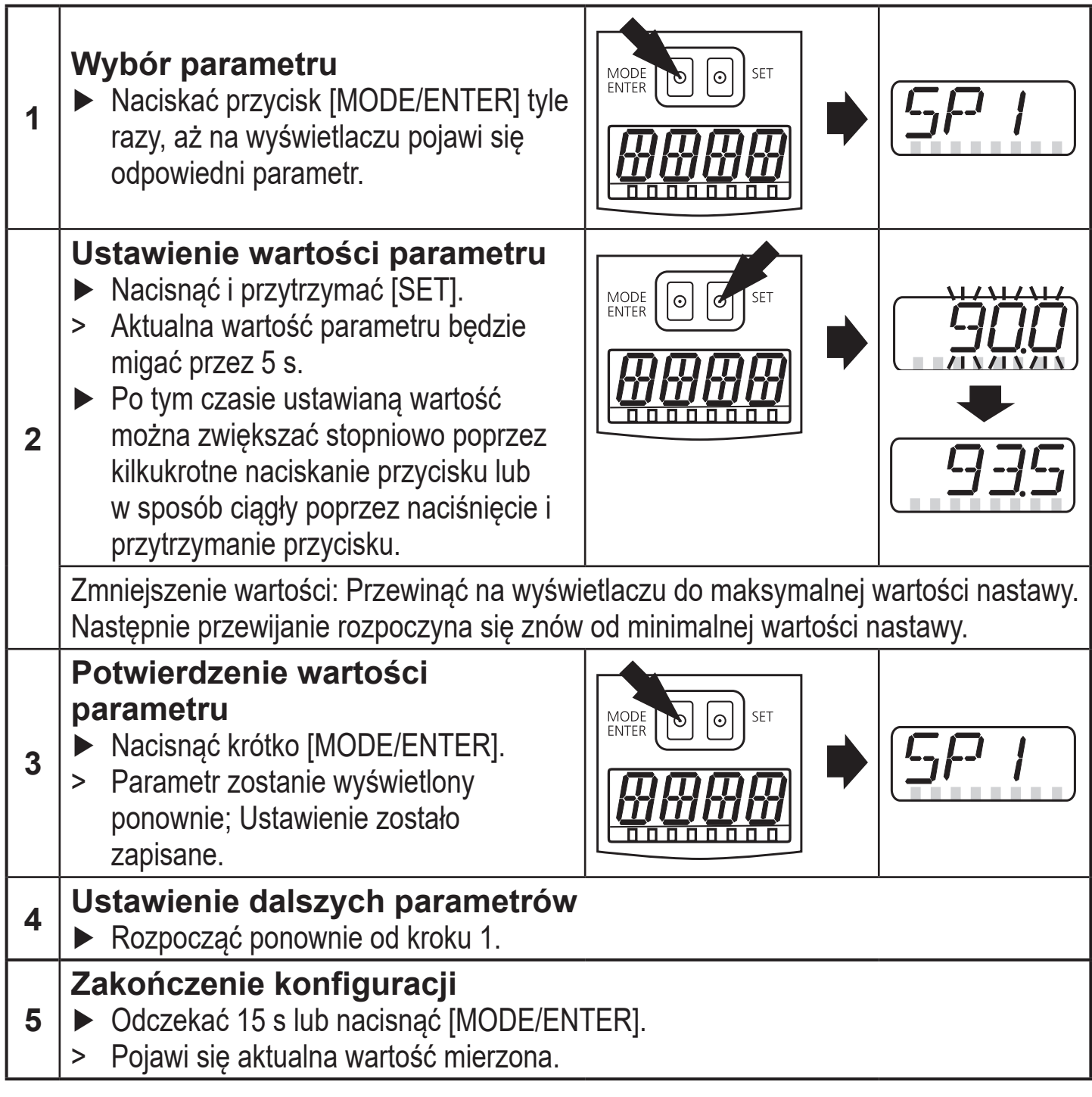

## **10.1.2 Przełączenie z poziomu menu 1 na poziom menu 2**

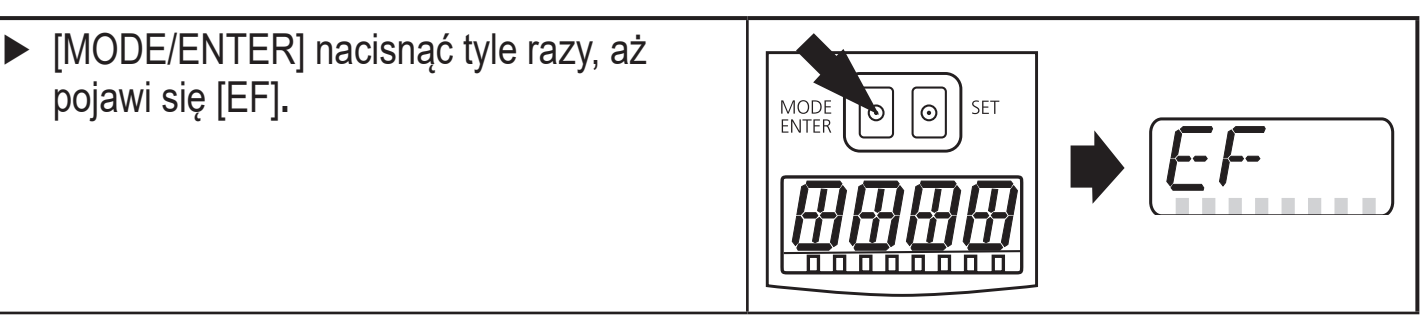

<span id="page-22-0"></span>> Zostanie wyświetlony pierwszy parametr podmenu (tutaj: [dr1]).

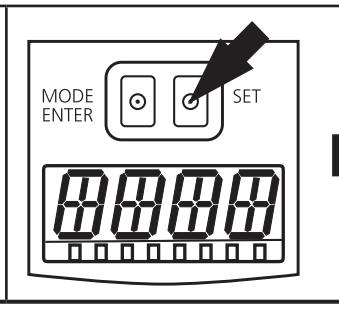

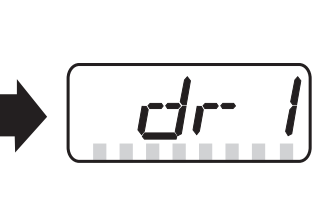

# **10.1.3 Blokada elektroniczna**

Aby zapobiec przypadkowemu wprowadzeniu nieprawidłowych parametrów, urządzenie można zablokować elektronicznie. W stanie fabrycznym urządzenie nie jest zablokowane.

## **Zablokowanie**

- ► Sprawdzić, czy urządzenie znajduje się w normalnym trybie pracy.
- ► Nacisnąć i przytrzymać [MODE/ENTER] + [SET], aż pojawi się [Loc].
- > Urządzenie jest zablokowane.

Symbol [Loc] pojawia się przez chwilę przy próbie zmiany wartości parametrów w zablokowanym urządzeniu.

## **Odblokowanie**

- ► Nacisnąć i przytrzymać [MODE/ENTER] + [SET], aż pojawi się [uLoc].
- > Urządzenie jest odblokowane.

#### **Przekroczenie limitu czasu**

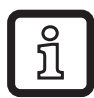

Jeśli podczas ustawiania parametru przez 15 sekund nie zostanie naciśnięty żaden przycisk, urządzenie powróci z niezmienioną wartością do trybu Run.

# **10.2 Wprowadzenie poziomu referencyjnego**

W stanie fabrycznym urządzenie nie jest gotowe do pracy. Najpierw trzeba ustawić poziom referencyjny. Dopiero wtedy będzie dostępne całe menu parametryzacji.

Istnieją trzy różne sposoby zdefiniowania poziomu referencyjnego.

# <span id="page-22-2"></span>**10.2.1 Wprowadzenie wysokości zbiornika**

<span id="page-22-1"></span>Jeśli wysokość zbiornika (odległość od szybki przedniej czujnika O1D do dna zbiornika) jest znana, można ją wprowadzić bez montowania urządzenia. Wprowadzona odległość jest używana jako poziom referencyjny.

CIC

<span id="page-23-0"></span>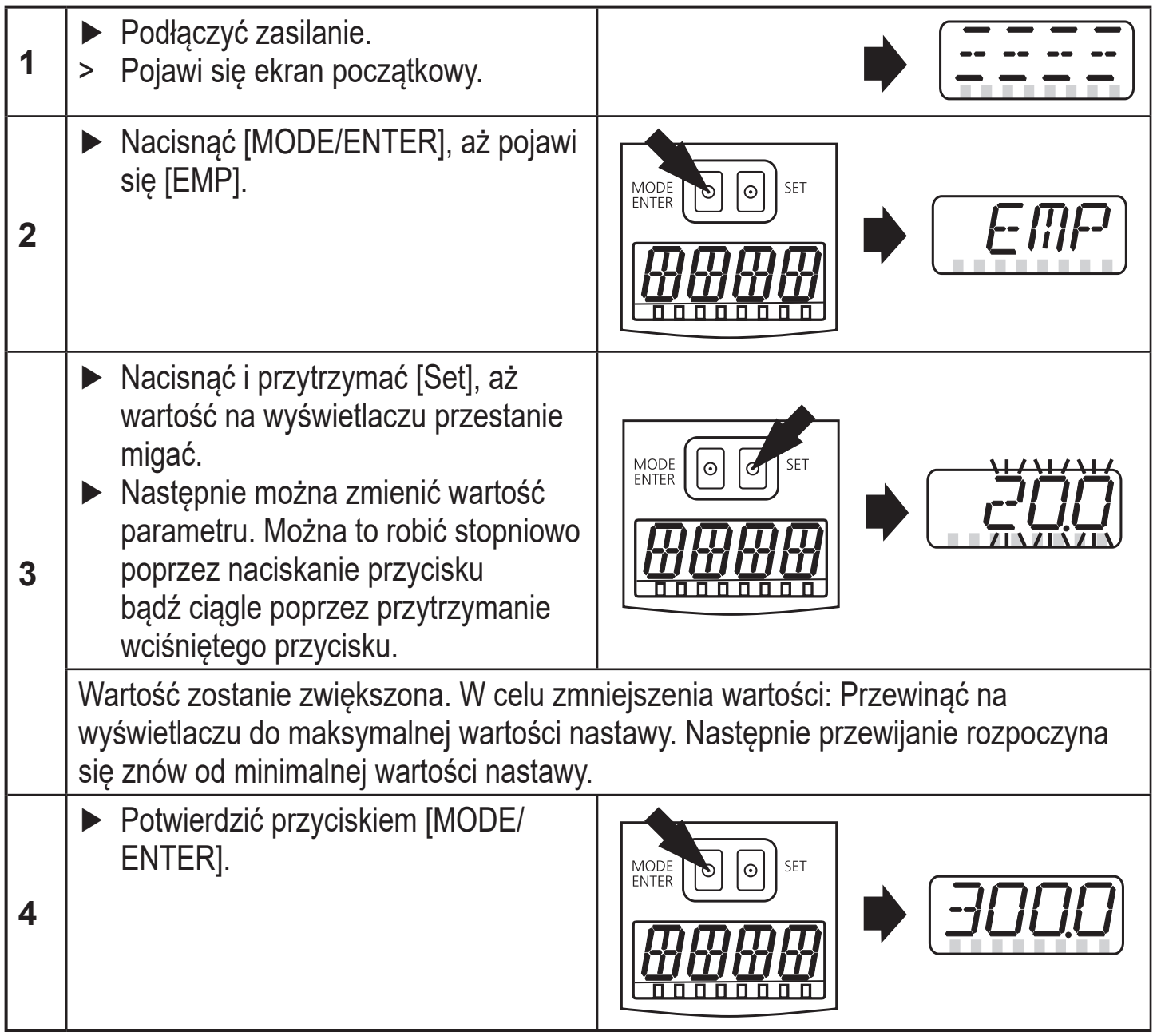

# **10.2.2 Kalibracja pustego zbiornika**

Dno pustego zbiornika można ustawić jako poziom referencyjny.

<span id="page-23-1"></span>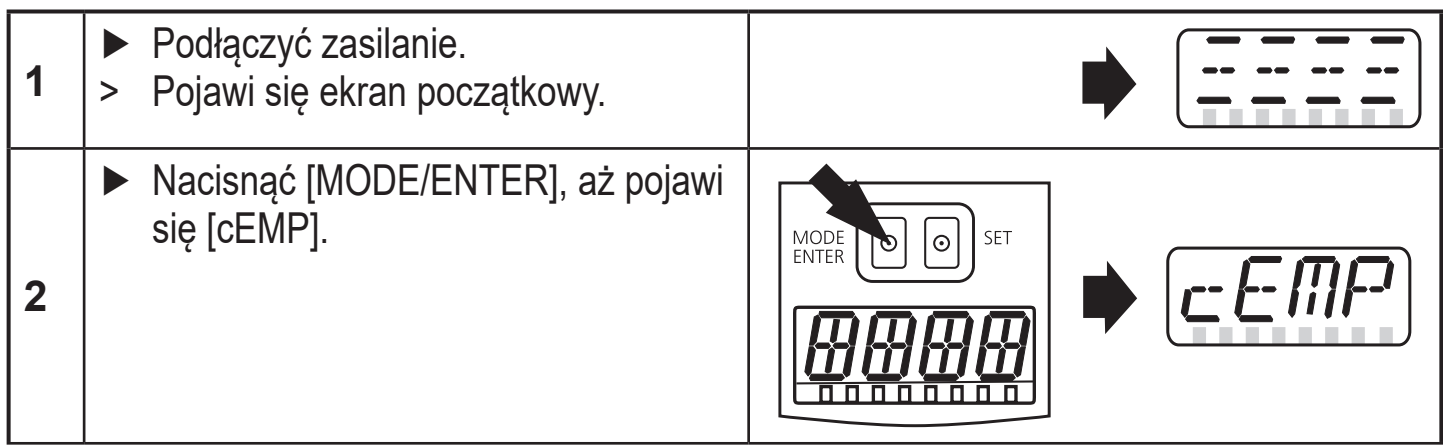

<span id="page-24-0"></span>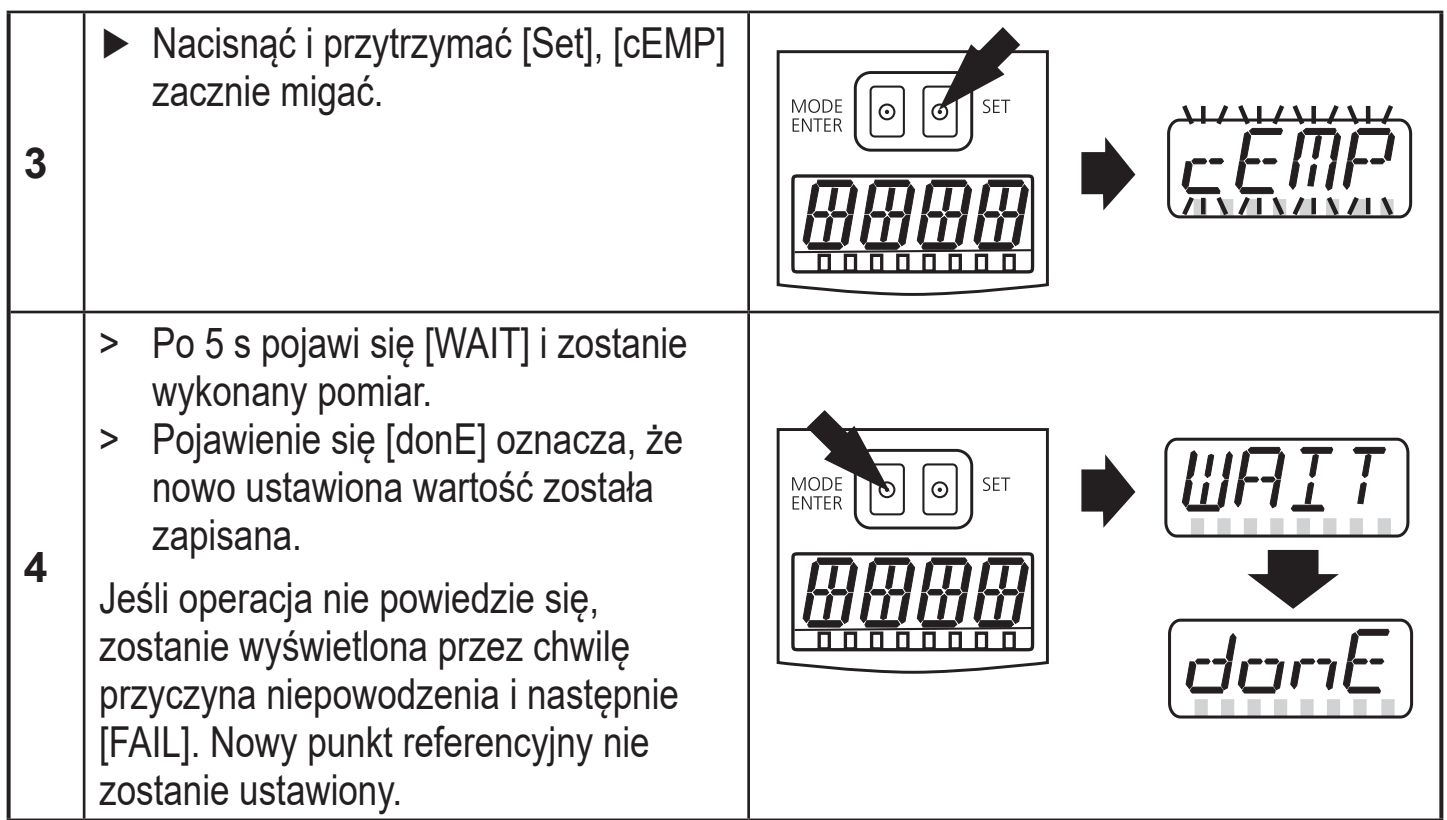

# **10.2.3 Wykonanie kalibracji poziomu referencyjnego**

Aktualny poziom napełnionego częściowo zbiornika można wpisać jako wartość liczbową. Na tej postawie jest obliczany poziom referencyjny.

<span id="page-24-1"></span>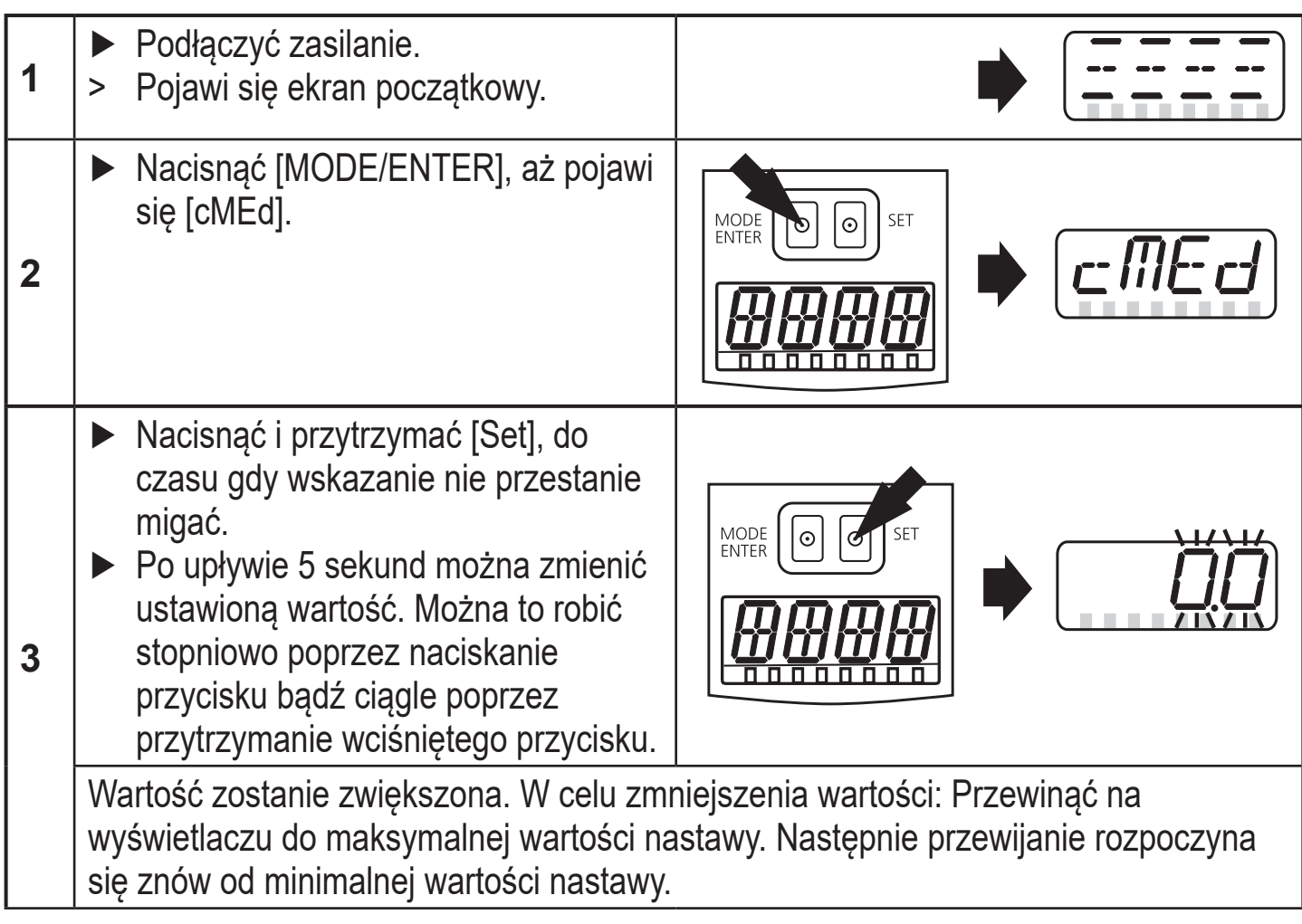

**PL**

<span id="page-25-0"></span>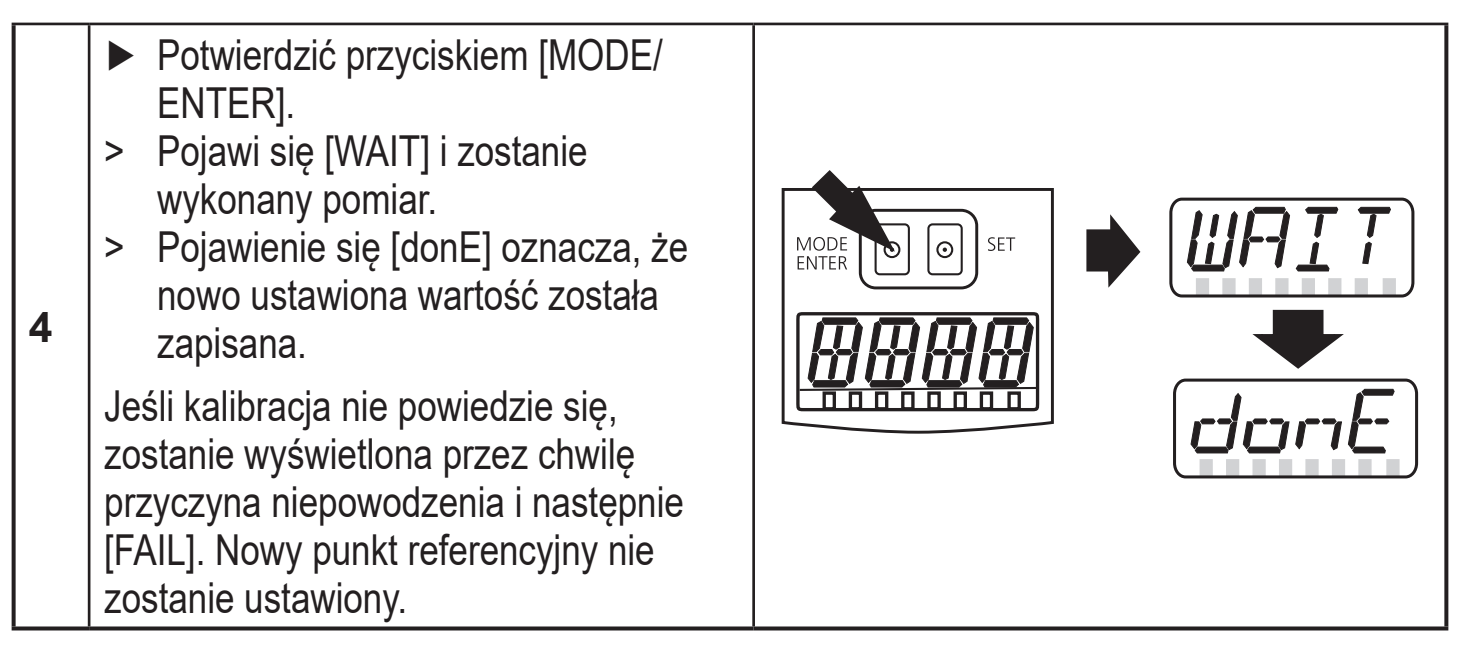

# **10.2.4 Kalibracja nie powiodła się**

W razie niepowodzenia kalibracji zostanie wyświetlona przez chwilę przyczyna ([++], [- -], [nEAr], [Far], [bAd], [dEEP]), a następnie [FAIL]. Nowy punkt referencyjny nie zostanie ustawiony.

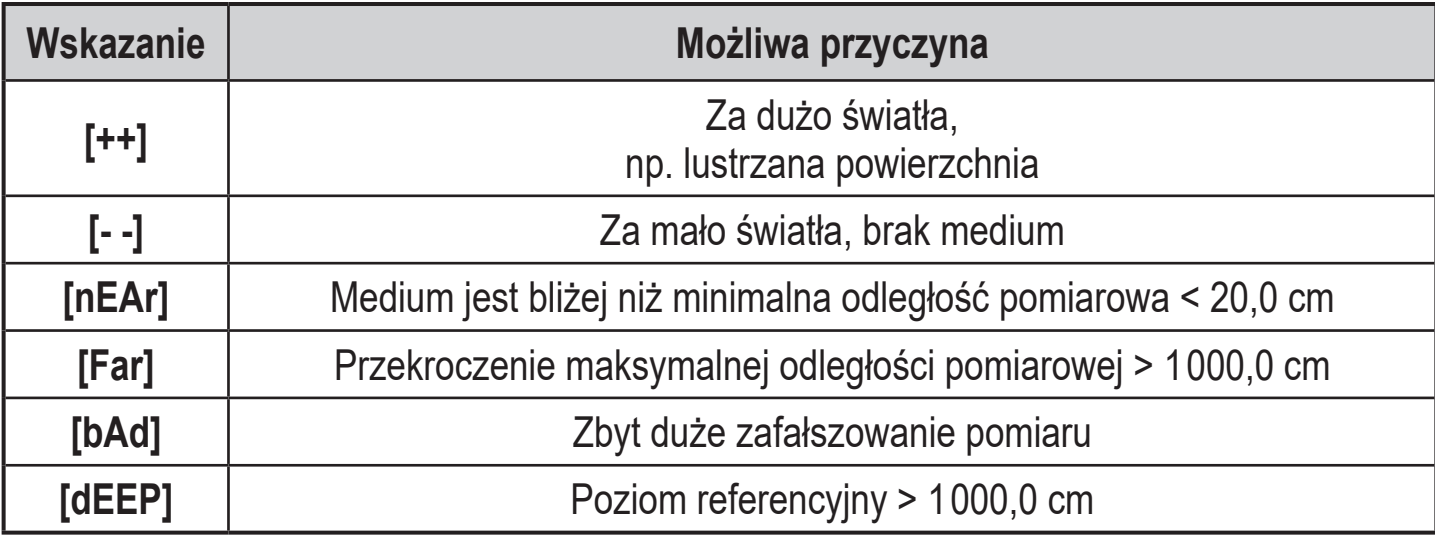

## **10.2.5 Prawidłowe skalibrowanie poziomu referencyjnego**

Wartości parametrów ([SPx / FHx], [rPx / FLx], [ASP], [AEP]) których wartości są nieosiągalne względem nowo ustawionego poziomu odniesienia, są obliczane ponownie na podstawie nowego dostępnego zakresu pomiarowego.

# <span id="page-26-0"></span>**10.3 Konfiguracja ustawień podstawowych**

# **10.3.1 Wybór jednostki wyświetlania**

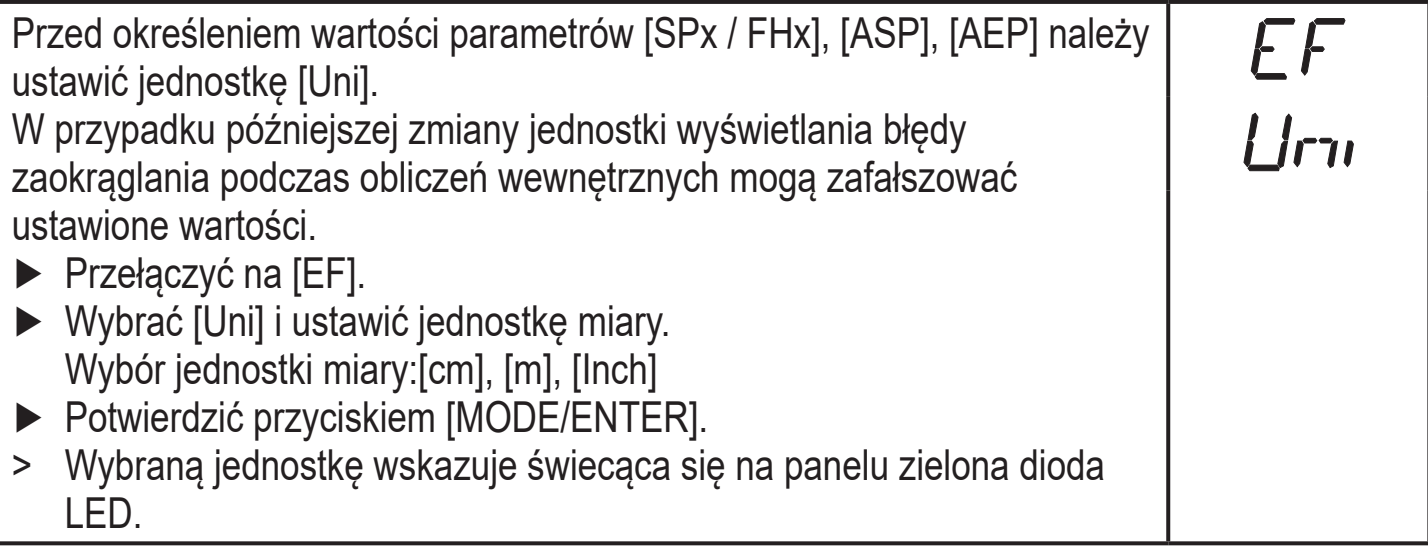

## **10.3.2 Ustawienie trybu wyświetlania**

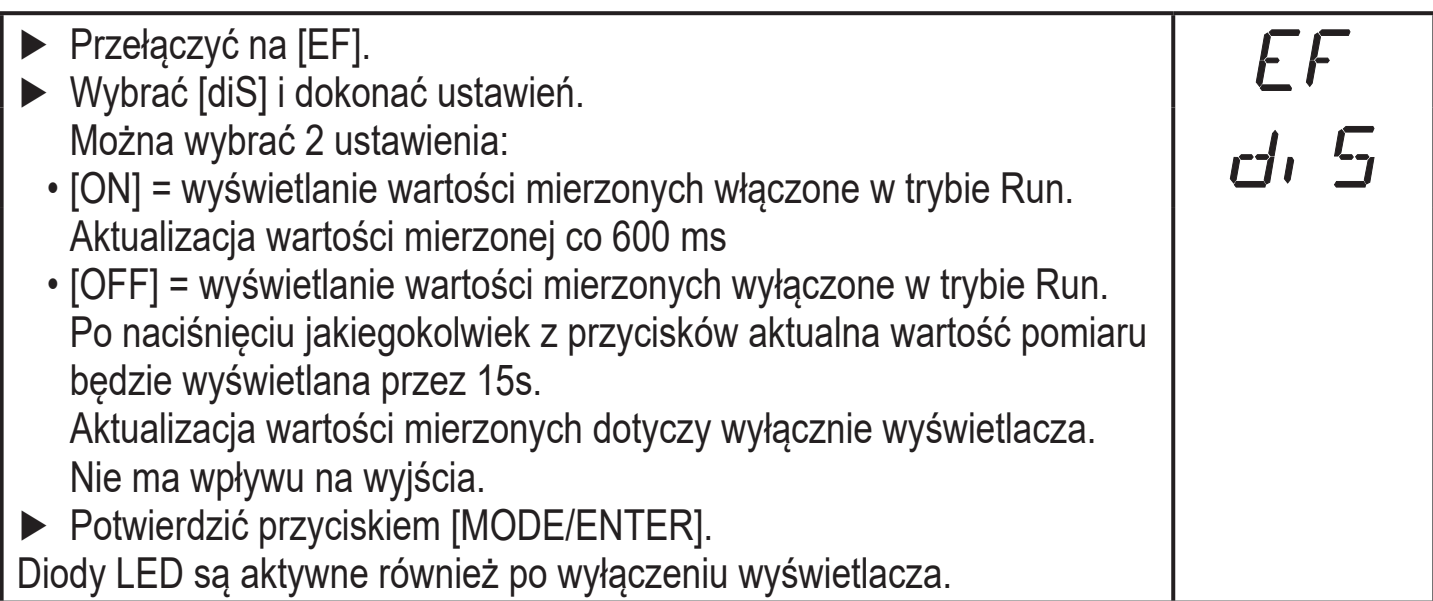

# <span id="page-26-2"></span>**10.3.3 Konfiguracja wyjścia OUT1**

<span id="page-26-3"></span><span id="page-26-1"></span>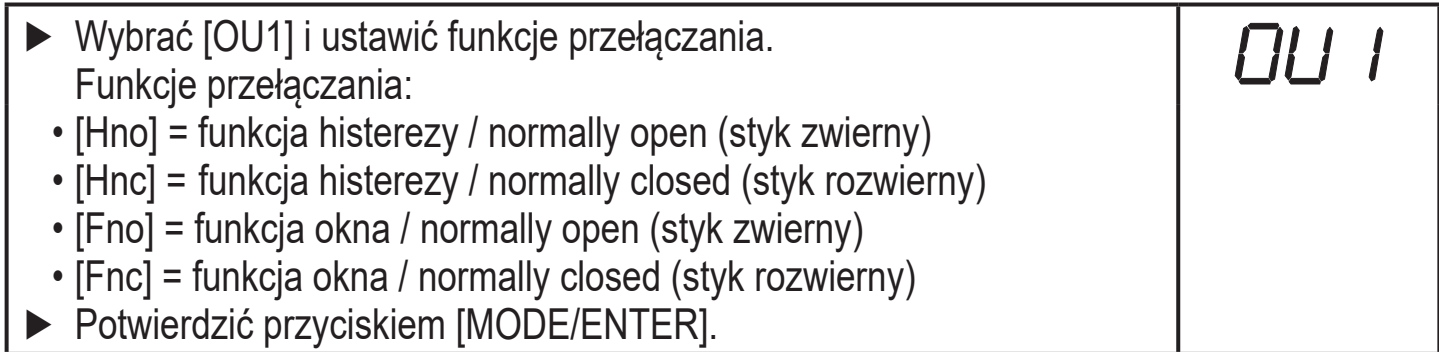

**PL**

# <span id="page-27-0"></span>**10.3.4 Ustawienie punktów przełączania wyjścia 1 z funkcją histerezy**

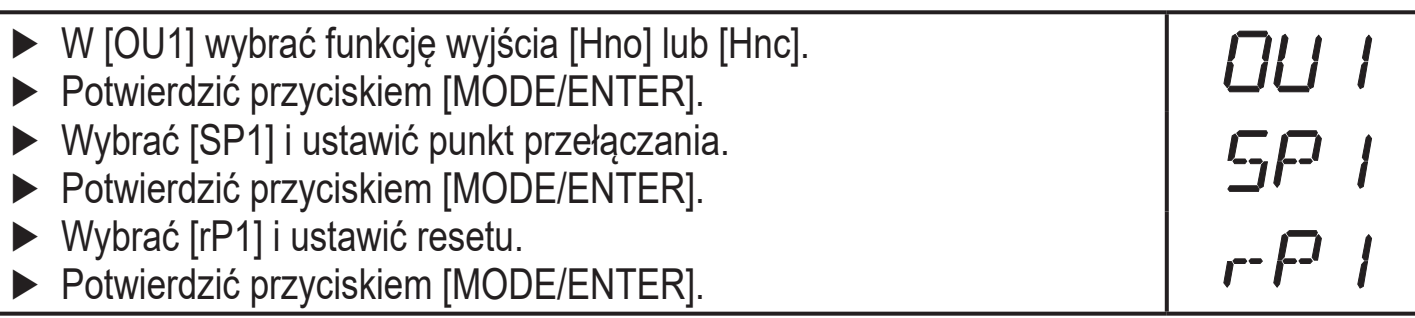

## **10.3.5 Ustawienie punktów przełączania wyjścia 1 z funkcją okna**

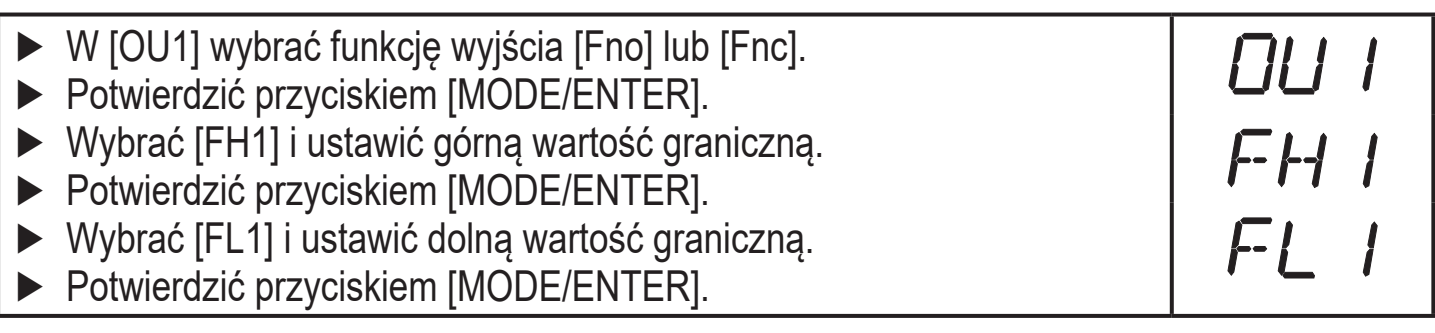

## **10.3.6 Konfiguracja wyjścia OUT2**

<span id="page-27-2"></span>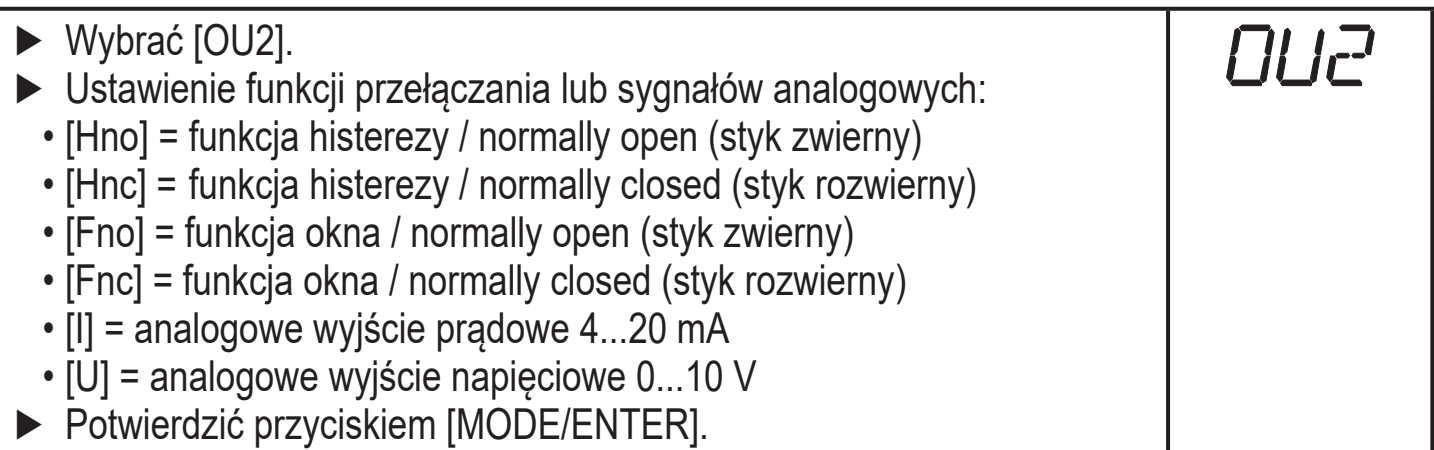

### <span id="page-27-3"></span>**10.3.7 Ustawienie punktów przełączania wyjścia 2 z funkcją histerezy**

<span id="page-27-4"></span><span id="page-27-1"></span>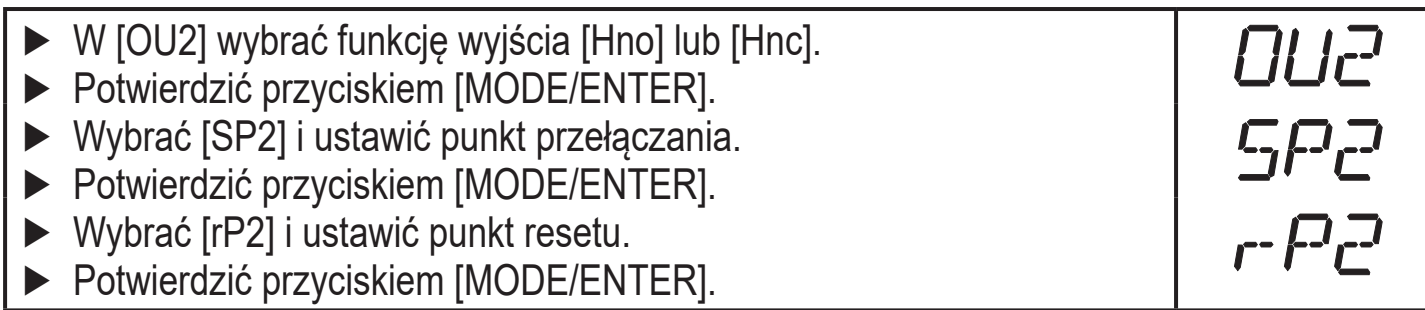

# <span id="page-28-0"></span>**10.3.8 Ustawienie punktów przełączania wyjścia 2 z funkcją okna**

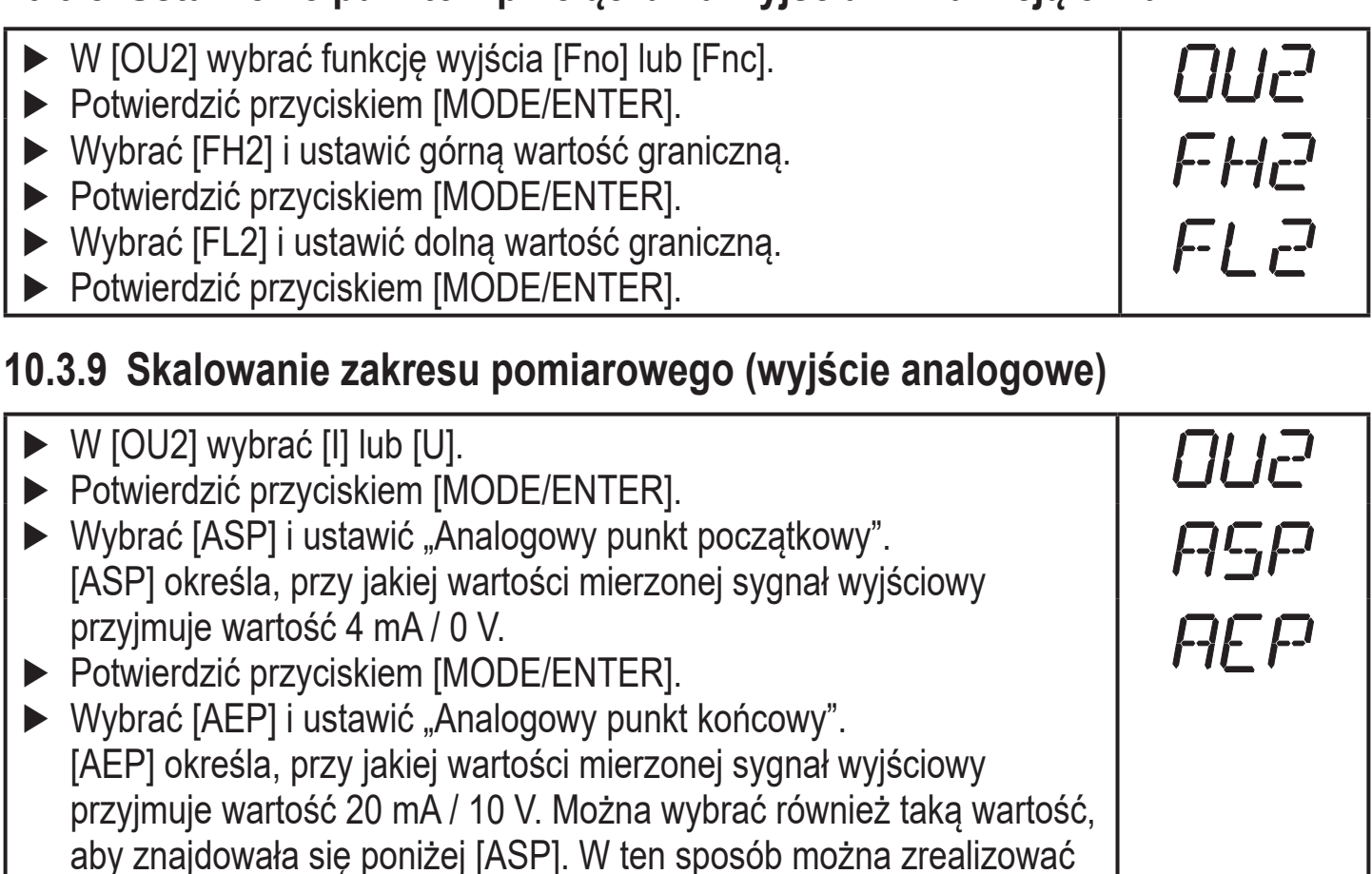

zbocze opadające. ► Potwierdzić przyciskiem [MODE/ENTER].

#### <span id="page-28-2"></span>**Odległość minimalna między [ASP] i [AEP]: 10,0 cm**

Jeżeli minimalna odległość nie jest osiągnięta pojawi się komunikat błędu "SIZE".

#### <span id="page-28-1"></span>**10.4 Funkcje zaawansowane**

#### **10.4.1 Ustawienie opóźnienia dla wyjść przełączających**

<span id="page-28-4"></span><span id="page-28-3"></span>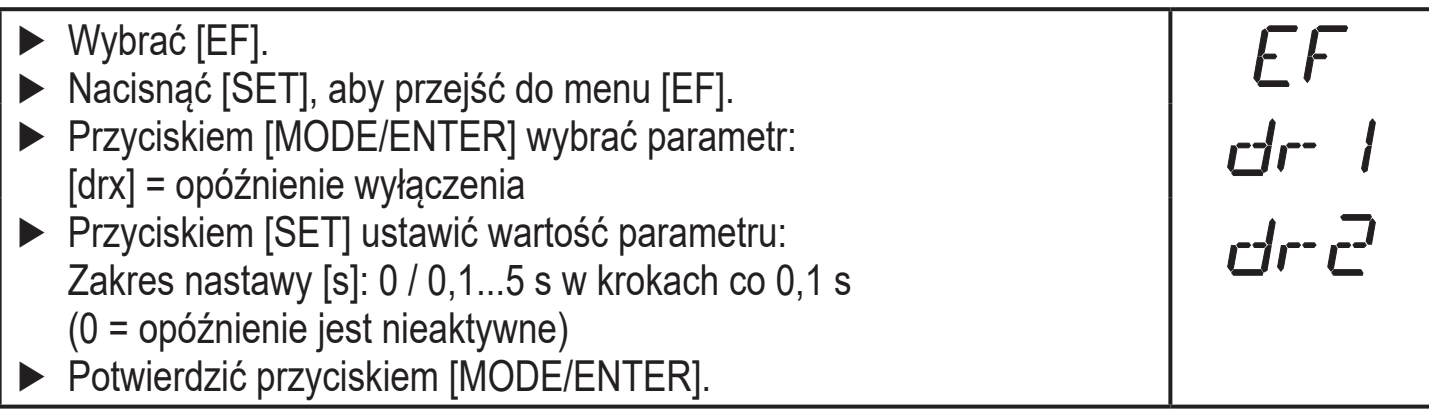

**PL**

# <span id="page-29-0"></span>**10.4.2 Określenie zachowania wyjść w razie błędu**

 $\begin{array}{c}\n\hline\n\text{EF} \\
\hline\n\text{FDU I}\n\end{array}$ ► Wybrać [EF]. ► Nacisnąć [SET], aby przejść do menu [EF]. ► Wybrać [FOUx]. ► Przyciskiem [SET] ustawić wartość parametru: • [ON] = wyjście włącza się w razie błędu lub sygnał analogowy przyjmuje wartość 20 mA / 10 V. • [OFF] = wyjście wyłącza się w razie błędu lub sygnał analogowy przyjmuje wartość 4 mA / 0 V. ► Potwierdzić przyciskiem [MODE/ENTER].

# **10.4.3 Ustawienie opóźnienia po utracie sygnału**

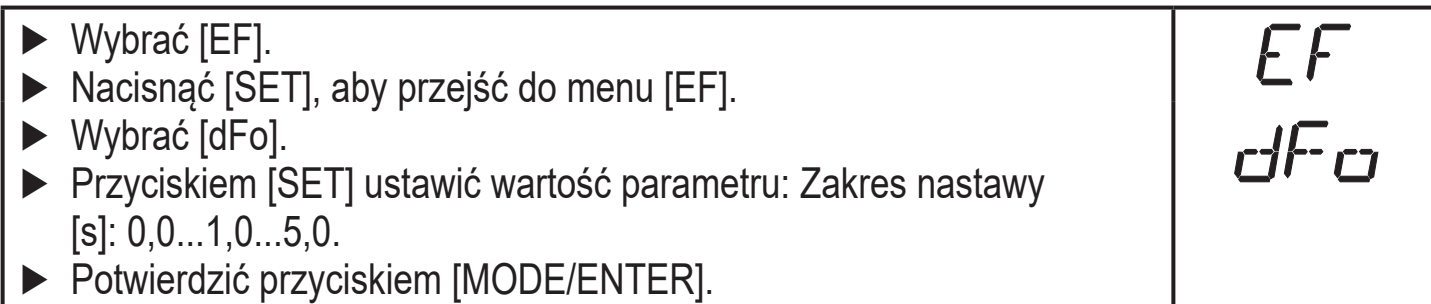

# **10.4.4 Ustawienie częstotliwości próbkowania**

<span id="page-29-1"></span>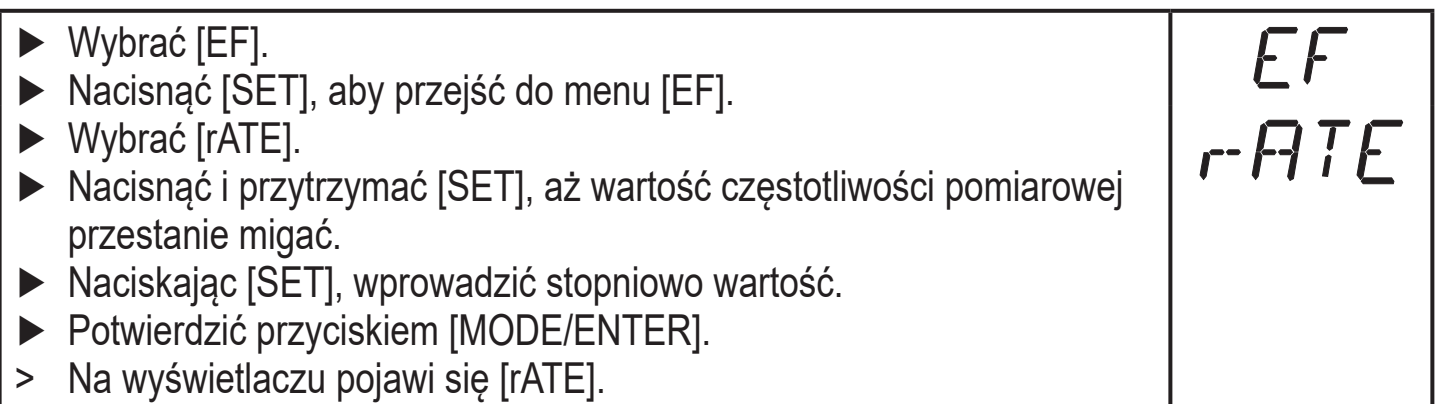

# <span id="page-29-2"></span>**10.4.5 Tabela powtarzalności i dokładności**

## **Wartości dla częstotliwości próbkowania 15 Hz, światło zewnętrzne maks. 40 klx\***

<span id="page-29-3"></span>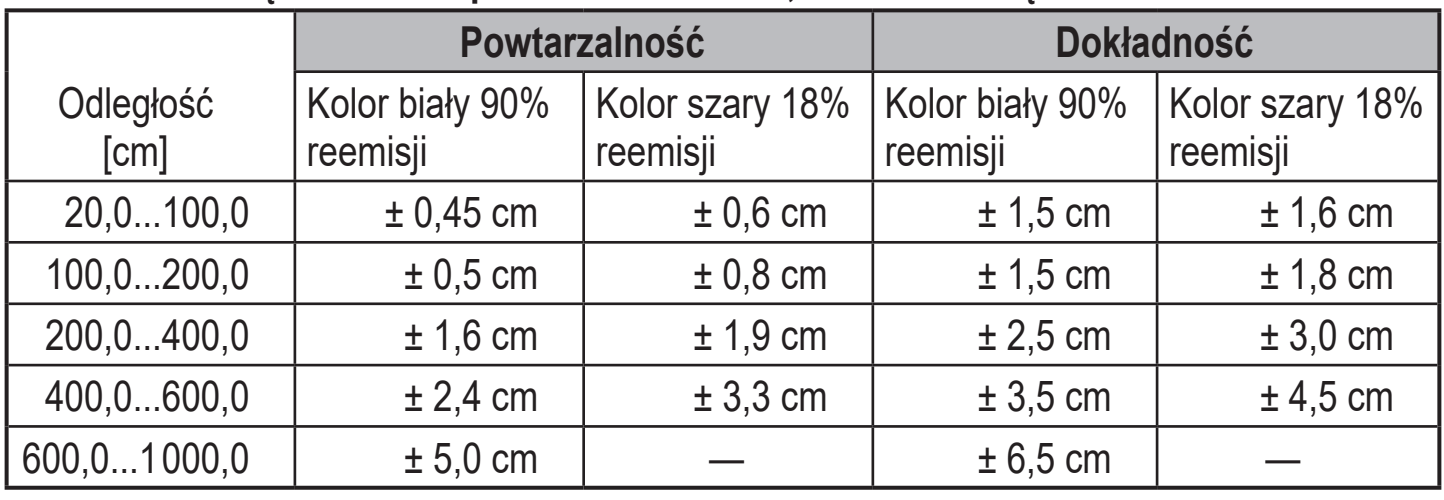

#### **Wartości dla częstotliwości próbkowania 15 Hz, światło zewnętrzne 40...100 klx\***

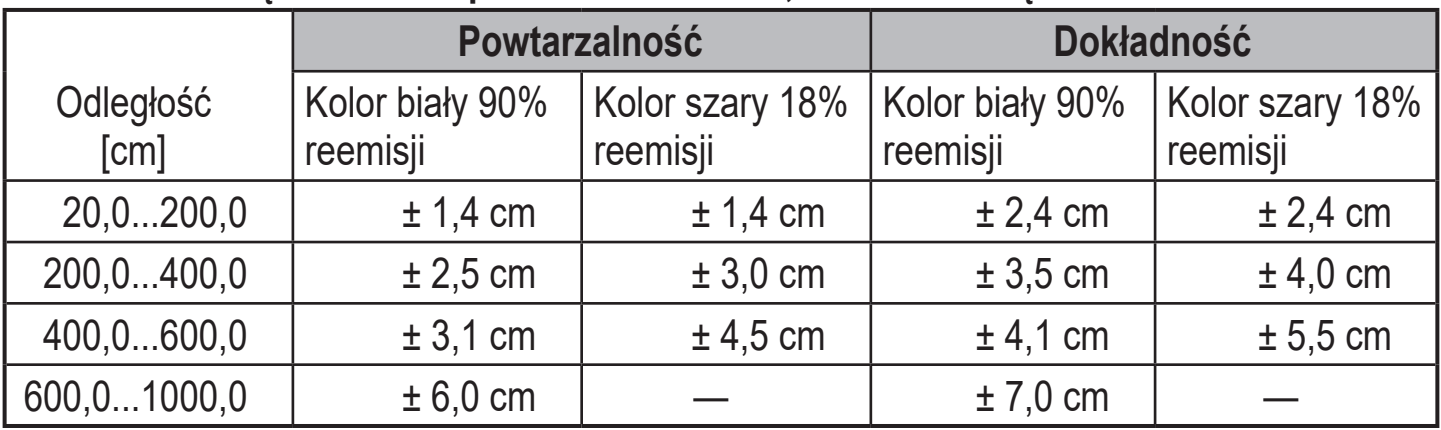

#### **Wartości dla częstotliwości próbkowania 1 Hz, światło zewnętrzne maks. 40 klx\***

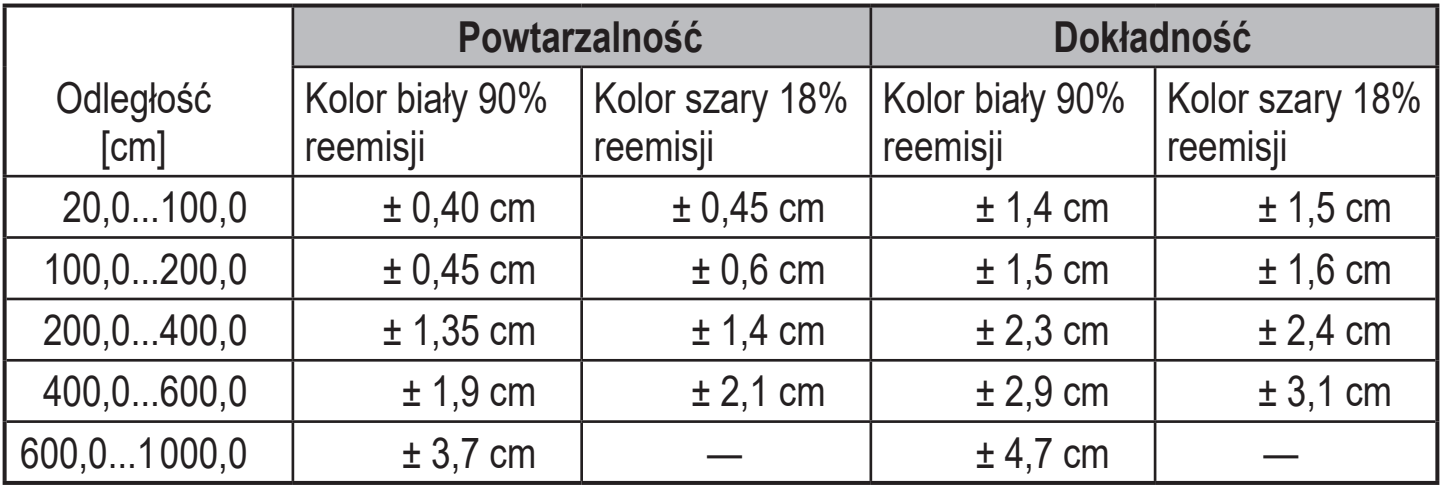

**PL**

#### <span id="page-31-0"></span>**Wartości dla częstotliwości próbkowania 1 Hz, światło zewnętrzne 40...100 klx\***

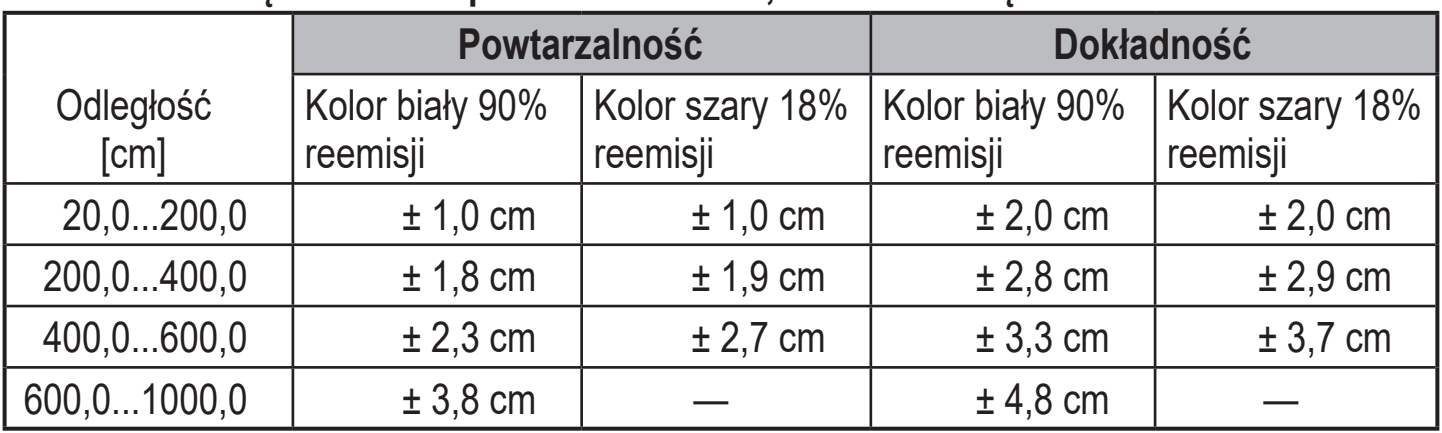

\* Zasięg w stosunku do koloru czarnego (6% remisji) ≤ 400,0 cm.

Podane wartości osiągane są:

- przy stałych warunkach otoczenia (23°C / 960 hPa)

- min. czas włączenia 10 minut.

# **10.4.6 Filtr uśredniający**

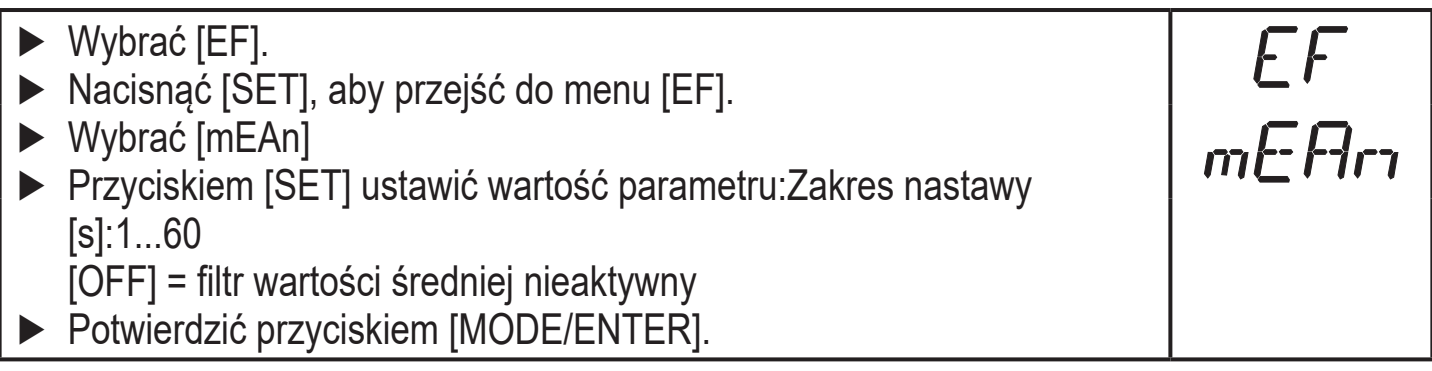

# **10.4.7 Przywrócenie ustawień fabrycznych wszystkich parametrów**

<span id="page-31-2"></span><span id="page-31-1"></span>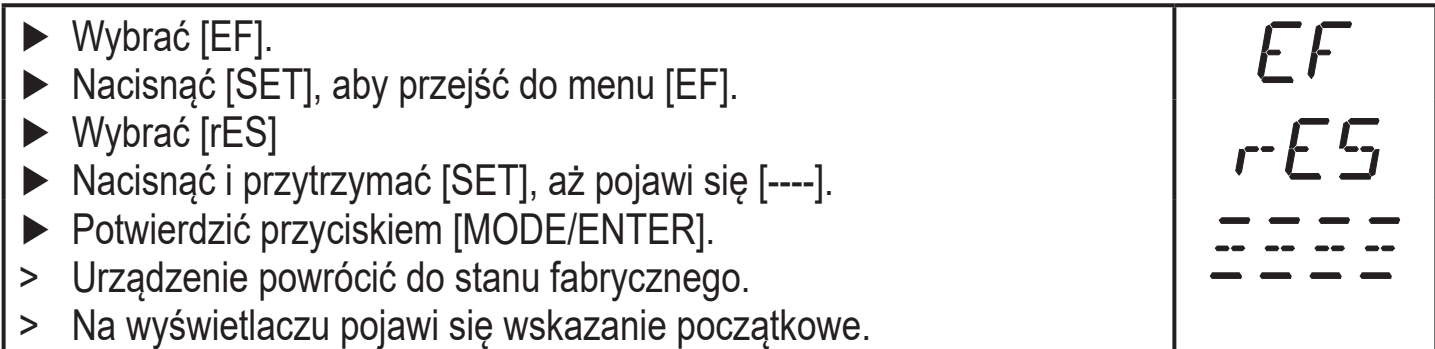

# <span id="page-32-0"></span>**11 Praca**

# **11.1 Tryby pracy**

# **11.1.1 Tryb Run**

Tryb Run to tryb normalnej pracy.

Po włączeniu napięcia zasilania urządzenie znajduje się w trybie Run. Wykonuje swoje zadania monitorowania poziomu i generuje sygnały wyjściowe zgodnie z ustawionymi parametrami.

Na wyświetlaczu jest wyświetlany aktualny poziom (w stosunku do poziomu referencyjnego), a żółte diody LED sygnalizują stan wyjść.

# **11.1.2 Tryb wyświetlania**

Wyświetlanie parametrów i ustawionych wartości parametrów.

- ► Nacisnąć krótko [MODE/ENTER].
- > Urządzenie przełączy się na tryb wyświetlania. Wewnętrznie pozostanie w trybie normalnej pracy. Można odczytać ustawione wartości parametrów:

- ► Nacisnąć krótko [MODE/ENTER], aby przeglądać parametry.
- ► Aby wyświetlić wartość danego parametru, nacisnąć krótko [SET].
- > Po 15 s urządzenie powróci do trybu Run.

# **11.1.3 Refleksyjność obiektu**

Wyświetlenie refleksyjności obiektu:

- ► W trybie Run nacisnąć [SET].
- > Na urządzeniu zostanie wyświetlona orientacyjna wartość refleksyjności obiektu (np. +100 odpowiada obiektowi białemu, +020 odpowiada obiektowi szaremu).

# **11.1.4 Tryb programowania**

Ustawianie wartości parametrów [→ 10.1 Konfiguracja ogólna](#page-20-1).

# <span id="page-33-0"></span>**12 Usuwanie błędów**

<span id="page-33-1"></span>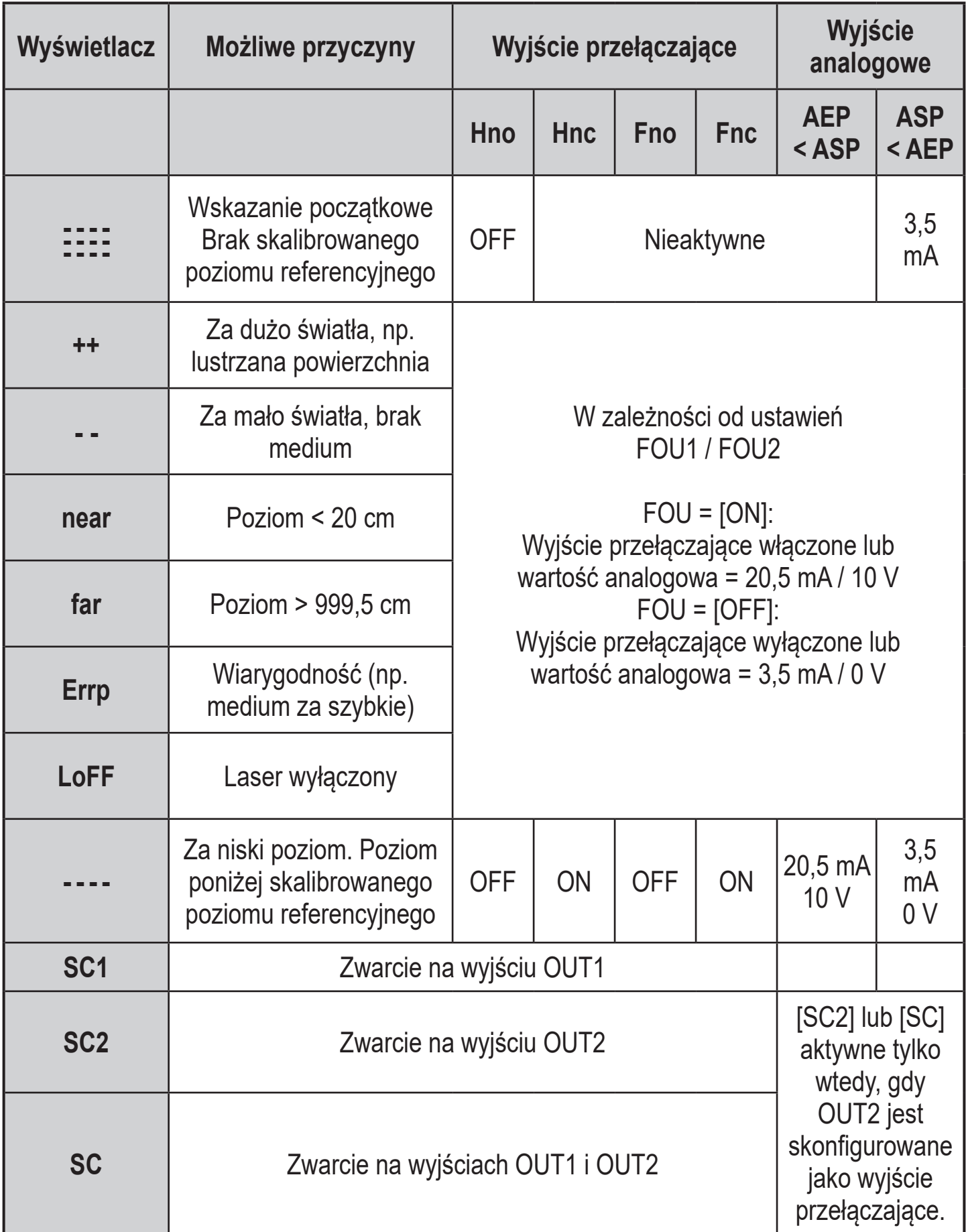

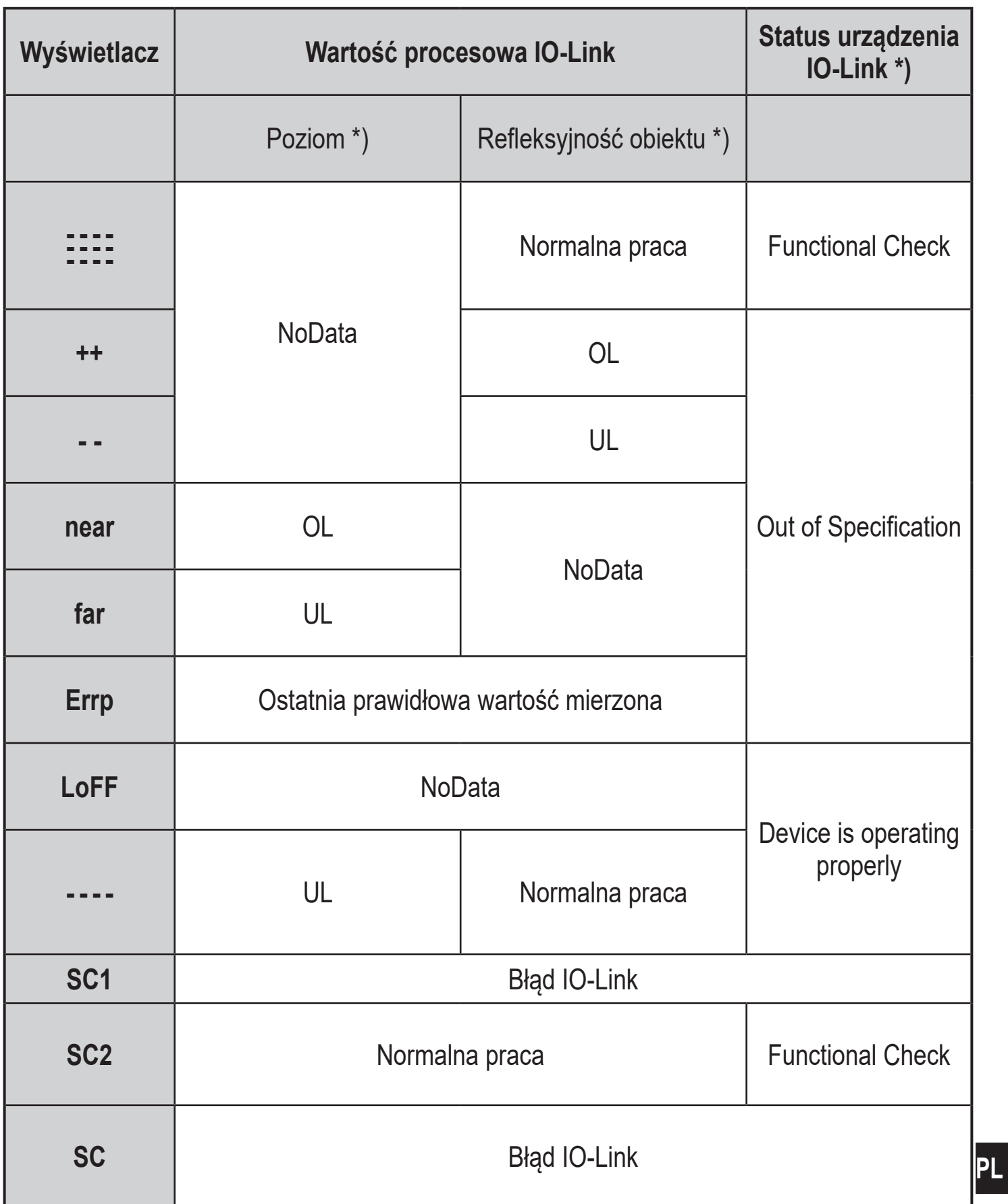

\*) patrz plik IODD urządzenia

# <span id="page-35-0"></span>**13 Konserwacja, naprawa, utylizacja**

Uszkodzone czujniki może naprawiać wyłącznie producent.

- ► Szybka przednia urządzenia nie może być zabrudzona.
- ► Po zakończeniu użytkowania należy zutylizować urządzenie zgodnie z obowiązującymi przepisami krajowymi.

# <span id="page-36-0"></span>**14 Ustawienia fabryczne**

W stanie fabrycznym nie jest wyświetlane całe menu parametryzacji. Można ustawić tylko wartości parametru [Uni], [EMP], [cEMP], [cMED]. Dopiero po ustawieniu poziomu referencyjnego jest dostępne całe menu parametryzacji.

<span id="page-36-1"></span>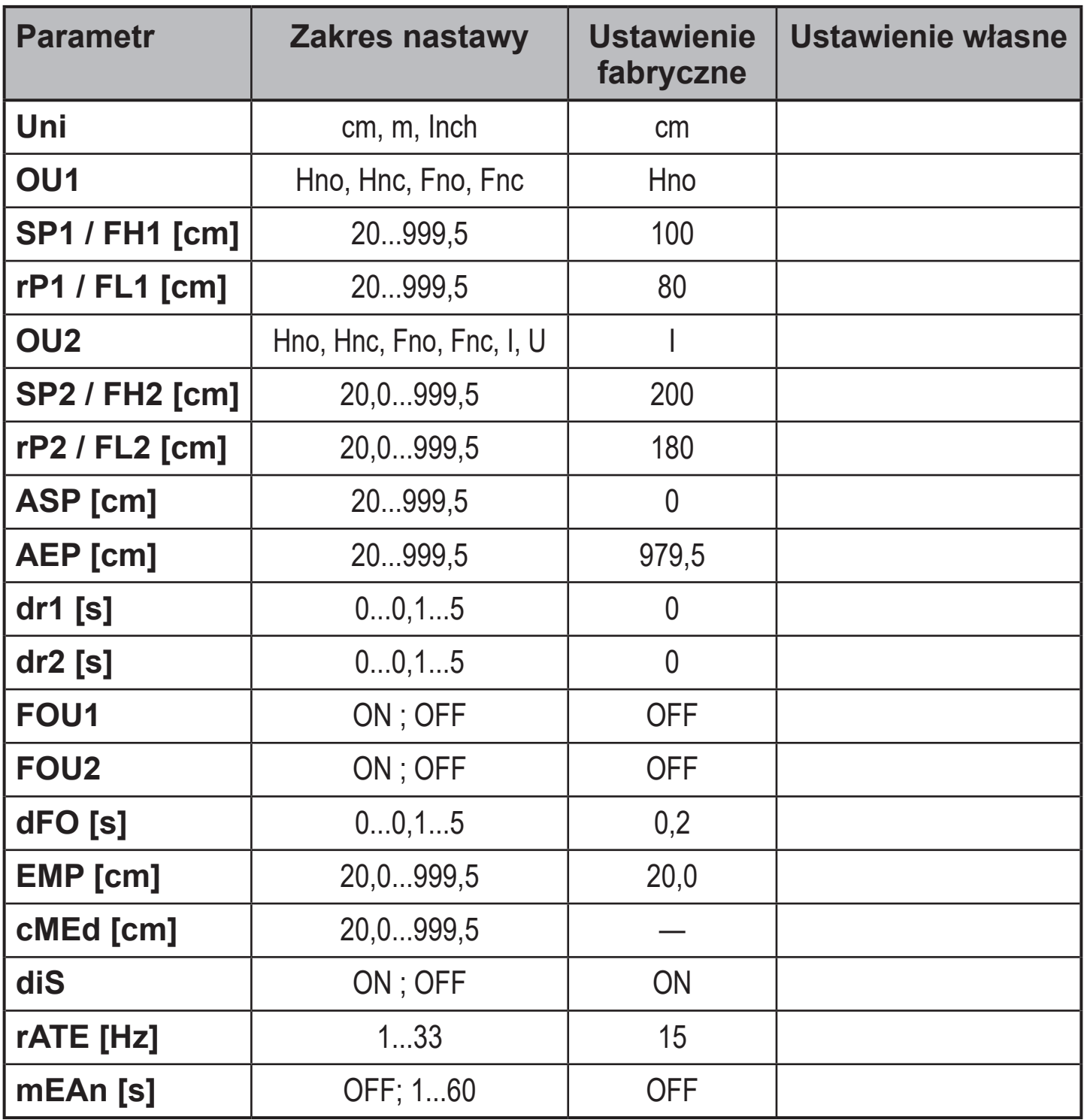

Dane techniczne i dalsze informacje znajdują się na stronie www.ifm.com